# Инструкция по эксплуатации

**RadiForce**<sup>®</sup> RX660 **Цветной ЖК-монитор**

#### **Важно**

**Внимательно прочтите настоящую «Инструкцию по эксплуатации» и «Руководство по установке» (отдельный документ), чтобы ознакомиться с правилами безопасной и эффективной эксплуатации.** 

**Сохраните это руководство, чтобы в дальнейшем использовать его для справки.**

- **• Настройка монитора и параметры настройки описаны в «Руководство по установке».**
- **• Последнюю информацию об изделии, в том числе «Инструкцию по эксплуатации», можно получить на нашем веб-сайте : <http://www.eizoglobal.com>**

# **ПРЕДУПРЕДИТЕЛЬНЫЕ СИМВОЛЫ**

В настоящем руководстве и на устройстве используются следующие предупредительные символы. Они указывают на важную информацию. Пожалуйста, уделяйте ей должное внимание.

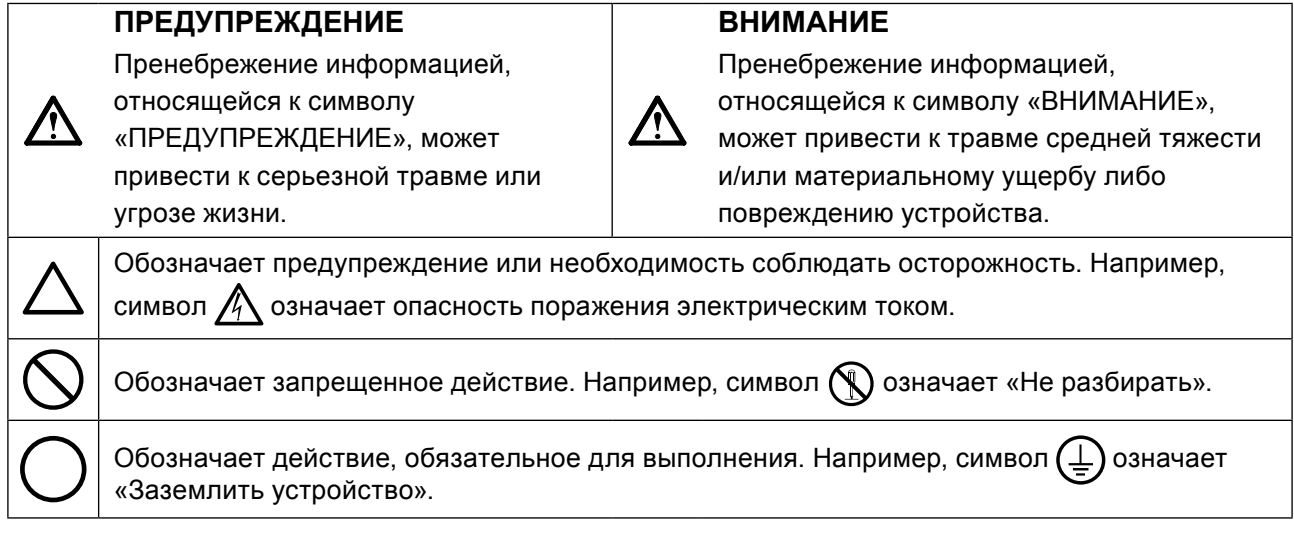

Это устройство было специально адаптировано для использования в регионе, в который оно изначально поставлялось. При эксплуатации за пределами данного региона работа устройства может отличаться от описания, данного в технических условиях.

Никакая часть этого руководства не может быть воспроизведена, сохранена в системе хранения данных или передана в любой форме, любыми средствами, электронными, механическими или любыми другими, без предварительного согласия корпорации EIZO Corporation, выраженного в письменной форме.

Корпорация EIZO Corporation не принимает на себя обязательств по обеспечению конфиденциальности предоставляемого материала или информации без предварительных договоренностей, соответствующих соглашению корпорации EIZO Corporation относительно указанной информации. Несмотря на то, что были предприняты все попытки для обеспечения того, чтобы в данном руководстве содержалась обновленная информация, следует учесть, что технические характеристики монитора EIZO могут изменяться без предварительного уведомления.

# <span id="page-2-0"></span>**МЕРЫ ПРЕДОСТОРОЖНОСТИ**

# **ВНИМАНИЕ**

- Это устройство было специально адаптировано для использования в регионе, в который оно изначально поставлялось. При использовании этого устройства за пределами данного региона, оно может работать не так, как указано в его характеристиках.
- Чтобы обеспечить личную безопасность и правильное обслуживание, внимательно прочитайте настоящий раздел и предупреждения на мониторе.

#### **Расположение предупреждений**

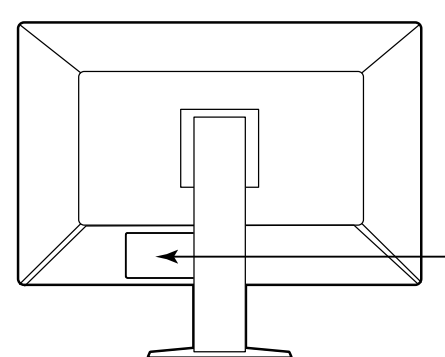

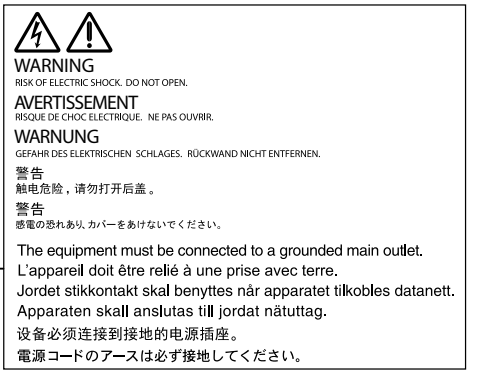

#### **Символы на устройстве**

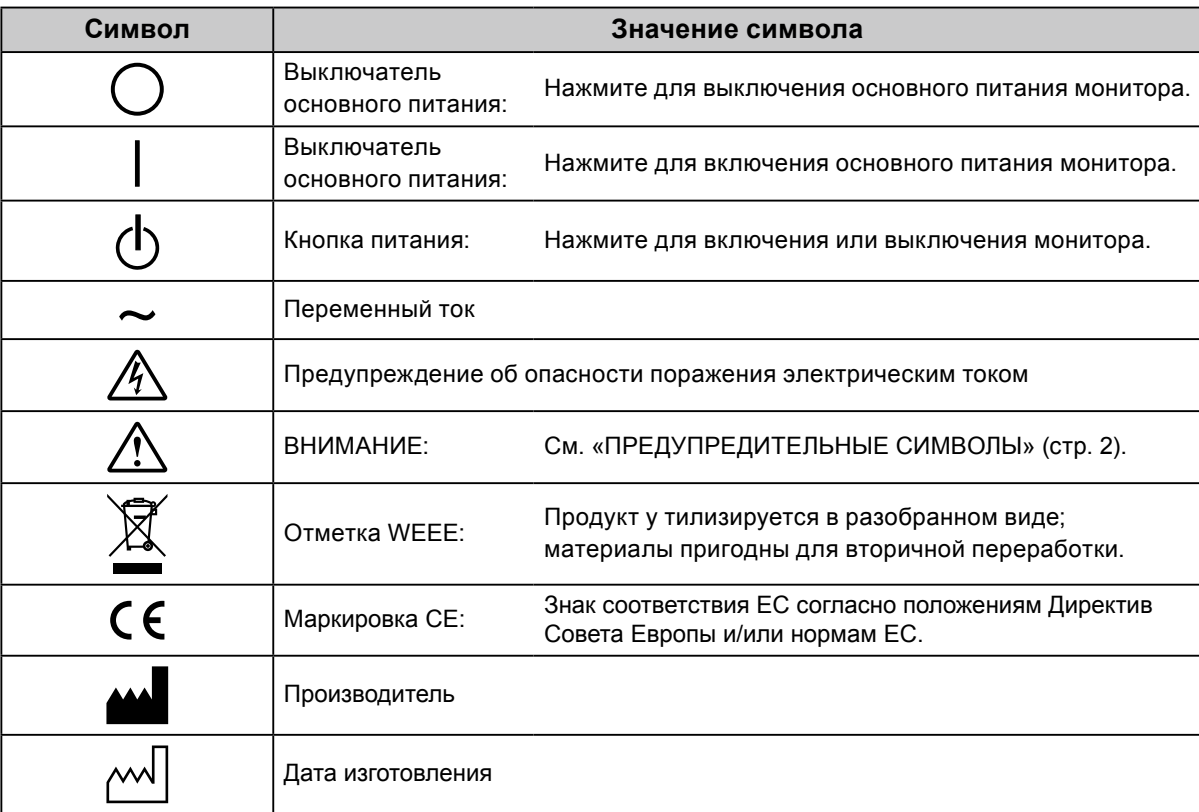

**При появлении дыма, исходящего из устройства, запаха гари или необычных звуков немедленно обесточьте устройство и обратитесь к представителю EIZO за помощью.**

Попытка эксплуатации неисправного устройства может привести к пожару, поражению электрическим током или повреждению оборудования.

#### **Не открывайте корпус и не модифицируйте устройство.**

 **ПРЕДУПРЕЖДЕНИЕ**

Открытие корпуса или модификация устройства может привести к пожару, поражению электрическим током или ожогу.

#### **Для ремонта обращайтесь только к квалифицированному специалисту.**

Не пытайтесь ремонтировать это устройство самостоятельно, поскольку открытие или снятие крышек может привести к пожару, поражению электрическим током или повреждению оборудования.

#### **Храните мелкие предметы и жидкости вдали от устройства.**

Случайное попадание мелких предметов или пролитой жидкости внутрь корпуса через вентиляционные отверстия может привести к пожару, поражению электрическим током или повреждению оборудования. В случае попадания какого-либо предмета или жидкости внутрь корпуса немедленно обесточьте устройство. Перед последующей эксплуатацией обратитесь к квалифицированному специалисту по ремонту и техническому обслуживанию для выполнения проверки.

#### **Установите устройство на прочной и устойчивой поверхности.**

В случае установки на несоответствующей поверхности устройство может упасть, что приведет к травмам или повреждению оборудования. В случае падения устройства немедленно отключите питание и обратитесь за рекомендацией к местному представителю компании EIZO. Не используйте поврежденное устройство. Использование поврежденного устройства может привести к пожару или поражению электрическим током.

#### **Используйте устройство в соответствующем месте.**

Невыполнение этого требования может привести к пожару, поражению электрическим током или повреждению оборудования.

- Не устанавливайте на открытом воздухе.
- Не устанавливайте в транспортных средствах (на кораблях, в самолетах, поездах, автомобилях и т. д.).
- Не устанавливайте в пыльных и влажных местах.
- Не устанавливайте монитор в месте, где на экран может попасть вода (ванная комната, кухня и т.д.).
- Не устанавливайте в месте, где экран подвержен прямому действию пара.
- Не устанавливайте вблизи устройств, выделяющих тепло, или увлажнителя.
- Не устанавливайте устройство в местах, где оно будет подвергаться прямому воздействию солнечных лучей.
- Не устанавливайте устройство в среде с горючим газом.
- Не размещать в средах с агрессивными газами (такими как сернистый газ, ероводород, перекись азота, хлор, аммиак и озон)
- Не размещать в пыльных средах, в средах с компонентами, ускоряющими коррозию в атмосфере (такими как хлористый натрий и сера), в средах с проводящими металлами и пр.

#### **Для предотвращения опасности удушения храните пластиковые упаковочные пакеты в недоступном для детей месте.**

#### **Используйте входящий в комплект шнур питания, подключаемый к стандартной для вашей страны штепсельной розетке.**

Убедитесь в соблюдении пределов номинального напряжения, на которое рассчитан шнур питания. Невыполнение этого требования может привести к пожару или поражению электрическим током. Электропитание: 100–240 В пер.т. 50/60 Гц

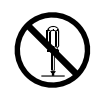

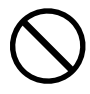

 **ПРЕДУПРЕЖДЕНИЕ**

#### **При отключении кабеля питания крепко возьмитесь**

#### **за вилку и потяните.**

Не тяните за кабель, в противном случае он может быть поврежден, что может привести к возгоранию или поражению электрическим током.

#### **Оборудование должно быть подключено к заземленной штепсельной розетке питающей сети.**

Невыполнение этого требования может привести к пожару или поражению электрическим током.

#### **Используйте источник с соответствующим напряжением.**

- Данное устройство предназначено для работы только от определенного напряжения. Подключение к источнику с напряжением, отличным от указанного в настоящей «Инструкции по эксплуатации», может привести к пожару, поражению электрическим током или повреждению оборудования. Электропитание: 100–240 В пер.т. 50/60 Гц
- Не допускайте перегрузок силовой цепи, это может привести к пожару или поражению электрическим током.

#### **Будьте осторожны при обращении с кабелем питания.**

- Не ставьте на кабель устройство или другие тяжелые предметы.
- Не тяните и не перегибайте кабель.

В случае повреждения кабеля прекратите его использование. Использование поврежденного кабеля может привести к пожару или поражению электрическим током.

**С целью обеспечения безопасности пациентов не подключайте и не отключайте кабель питания в присутсвии пациентов.**

**Не прикасайтесь к вилке или кабелю питания, когда они начинают искрить.** В противном случае это может привести к поражению электрическим током.

**В случае подсоединения кронштейна-стойки см. руководство пользователя кронштейнастойки и обеспечьте надежность установки устройства.**

В противном случае установка может отсоединиться, что может привести к нанесению травм и /или повреждению оборудования. Перед установкой убедитесь, что рабочая поверхность, стены либо другая поверхность для установки достаточно прочны. В случае падения устройства немедленно обратитесь за рекомендацией к местному представителю EIZO. Не используйте поврежденное устройство. Использование поврежденного устройства может привести к пожару или поражению электрическим током. При повторном подсоединении подставки с регулируемым наклоном используйте те же самые винты и затяните их надежно.

#### **Не прикасайтесь к поврежденной ЖК-панели голыми руками.**

Жидкие кристаллы ядовиты. При любом контакте с панелью тщательно промойте кожу. Жидкие кристаллы, которые могут вытечь из панели, являются ядовитыми при попадании в глаза или рот, при их попадании в глаза или рот тщательно промойте места контакта большим количеством воды и обратитесь к врачу.

**Во флуоресцентных лампах задней подсветки содержится ртуть (изделия, оснащенные светодиодными лампами задней подсветки, не содержат ртути).**

Постоянный контакт с элементами ртути может повлечь за собой расстройства нервной системы, включая тремор, потерю памяти, головные боли.

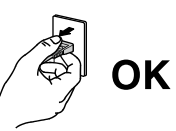

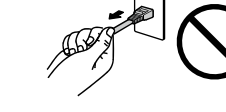

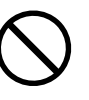

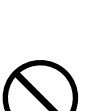

#### **6** МЕРЫ ПРЕДОСТОРОЖНОСТИ

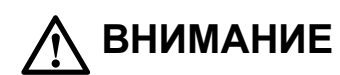

#### **Будьте осторожны при переноске устройства.**

Отключайте кабеля питания и другие кабели при перемещении устройства. Перемещение

устройства с подключенными кабелями питания и другими кабелями

опасно и может привести к повреждениям.

#### **При переноске или установке устройства следуйте правильной процедуре, указанной в инструкциях.**

- При переноске устройства возьмите его и держите крепко, как показано на следующем рисунке.
- Мониторы размером 30 дюймов и более имеют большой вес. Распаковку и/или переноску такого монитора должны выполнять не менее двух человек.

Падение устройства может привести к травмам или повреждению оборудования.

#### **Не закрывайте вентиляционные отверстия в корпусе.**

- Не помещайте какие-либо предметы на вентиляционные отверстия.
- Не устанавливайте устройство в места с плохой вентиляцией либо недостаточным пространством.
- Не эксплуатируйте устройство в горизонтальном или перевернутом положении.

Закрытие вентиляционных отверстий нарушает правильный воздушный поток и может привести к пожару, поражению электрическим током или повреждению оборудования.

#### **Не прикасайтесь к вилке мокрыми руками.**

В противном случае возможно поражение электрическим током.

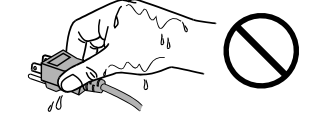

**Используйте штепсельную розетку с возможностью легкого доступа.** Благодаря этому вы легко сможете отключить питание в случае возникновения проблем.

#### **Время от времени проводите уборку места рядом со штепселем и вентиляционным отверстием монитора.**

Пыль, вода или масло на вилке могут привести к пожару.

#### **Перед чисткой устройства отключайте его от розетки.**

Чистка устройства, подключенного к электропитанию, может привести к поражению электрическим током.

**Если устройство не будет использоваться в течение длительного промежутка времени, отключите питание устройства и отсоедините кабель питания от настенной розетки для обеспечения безопасности и экономии электроэнергии.**

**Продукт подходит для размещения его в непосредственной близости от пациентов, но не для прямого контакта с ними.**

**Для пользователей на территории ЕЭП и Швейцарии:**

**О любом серьезном происшествии с устройством необходимо сообщить Производителю и соответствующим органам власти страны-участницы, в которой находится пользователь и/ или пациент.**

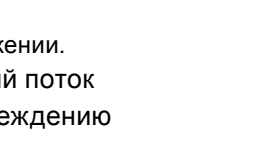

# <span id="page-6-0"></span>**Примечание в отношении данного монитора**

# **Целевое использование**

Настоящее устройство предназначено для отображения и просмотра цифровых изображений квалифицированным медицинским персоналом с целью проведения исследований, анализа и диагностики.

#### **Внимание**

- При использовании в указанных выше целях устройство должно быть настроено на работу в режиме горизонтального изображения.
- Гарантия на настоящее изделие может не распространяться на способы применения, не описанные в настоящем руководстве.
- Технические характеристики, указанные в настоящем документе, являются действительными только при соблюдении следующих условий:
	- Шнуры питания входят в комплект поставки изделия.
	- Сигнальные кабели определяет наша компания.
- С настоящим изделием можно использовать только вспомогательные устройства, изготовленные или рекомендованные нашей компанией.

# **Меры предосторожности при использовании**

- Иначе в долгосрочной перспективе может возникнуть повреждение деталей (таких как ЖКпанель или вентилятор). Время от времени проверяйте их нормальное функционирование.
- Когда изображение на экране меняется после того, как одно и то же изображение демонстрировалось в течение длительного времени, может появится остаточное изображение. Чтобы одно и то же изображение не оставалось на экране в течение длительного времени, используйте экранную заставку или функцию энергосбережения.
- Если монитор работает без перерывов в течение долгого времени, могут появиться темные пятна или дефекты. Чтобы максимально увеличить срок службы монитора, рекомендуется время от времени выключать его.
- После вывода некоторых изображений в течение некоторого небольшого периода времени на экране может быть видно остаточное изображение. В этом случае решить проблему может помочь смена изображение или отключение питания на несколько часов.
- Задняя подсветка ЖК-панели имеет определенный срок службы. Если экран становится темным или начинает мерцать, свяжитесь с местным представителем компании EIZO.
- На экране могут быть поврежденные пиксели или небольшое количество редких точек. Это является следствием характеристик самой панели, а не указывает на неисправность устройства.
- Не нажимайте с усилием на панель или край рамы, так как это может стать причиной нарушений работы монитора, например появления интерференционных полос и т.п. Если на панель постоянно оказывается давление, это может привести к ее износу и повреждениям. (Если на панели остаются следы давления, оставьте монитор с черным или белым экраном. Симптом может исчезнуть).
- Не царапайте панель и не нажимайте на нее острыми предметами, так как это может стать причиной повреждения панели. Не протирайте салфетками, так как на панели могут появиться царапины.
- В некоторых условиях окружающей среды результаты измерения, которые дает встроенный датчик освещенности, могут отличаться от таковых для автономного люксметра.
- Если монитор приносят из холодного помещения или температура в помещении быстро повышается, на внешних и внутренних поверхностях монитора могут появиться капли конденсации. В таком случае включать монитор нельзя. Нужно подождать, пока конденсация не исчезнет, в противном случае она может стать причиной серьезных повреждений монитора.

# <span id="page-7-0"></span>**Для использования монитора в течение длительного периода времени**

### **●Техническое обслуживание**

- Качество изображения на мониторе зависит от качества входных сигналов и может снижаться при ухудшении характеристик устройства. Выполняйте ежедневный осмотр и периодические испытания на стабильность характеристик для соответствия медицинским стандартам / указаниям в соответствии с вашей областью применения, и при необходимости проводите калибровку. Программное обеспечение управления качеством RadiCS дает возможность на высоком уровне контролировать качество в соответствии с медицинскими стандартами и нормативами.
- Стабилизация работы электрических компонентов занимает около 15 минут. Прежде чем можно будет настраивать монитор, нужно, чтобы после включения монитора или возвращения его из режима энергосбережения прошло не менее 15 минут.
- Чтобы компенсировать изменение характеристик яркости монитора при длительной работе и обеспечить стабильность вывода изображения, рекомендуется установить рекомендуемый или еще более низкий уровень яркости.
- Выполните соотнесение с помощью RadiCS / RadiCS LE для согласования результатов измерений встроенного переднего датчика и датчика UX1. Периодическое выполнение соотнесения обеспечивает согласование точности измерений встроенного переднего датчика и датчика UX1. Подробности указаны в руководстве пользователя для RadiCS / RadiCS LE.

### **●Очистка**

Рекомендуется регулярно очищать монитор, чтобы сохранить его внешний вид и продлить срок эксплуатации.

Аккуратно вытрите грязь с поверхности корпуса или панели мягкой тряпкой, смоченной небольшим количеством воды или одним из веществ, указанных ниже.

#### **Химические вещества, которые можно использовать для очистки**

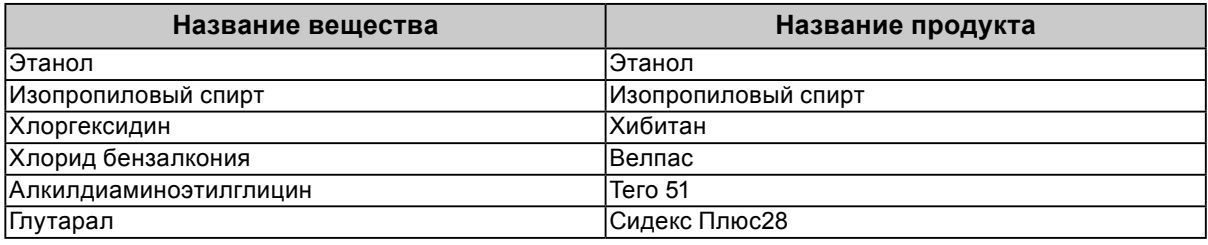

#### **Внимание**

- Не используйте химические вещества постоянно. Использование химикатов, например, спирта или антисептического раствора, может вызвать потускнение, уменьшение блеска и выцветание корпуса или панели, а также привести к ухудшению качества изображения.
- Использовать растворители, бензол, воск и абразивные чистящие средства, которые могут стать причиной повреждения корпуса или панели, запрещено.
- Не допускайте прямого контакта химических веществ с монитором.

**Примечание**

• Для очистки поверхности корпуса и панели рекомендуется использовать предлагаемый дополнительно комплект очистки ScreenCleaner.

# **Комфортное использование монитора**

- При длительном использовании монитора глаза устают. Каждый час делайте 10-минутный перерыв.
- Посмотрите на экран с достаточного расстояния и под достаточным углом.

# **СОДЕРЖАНИЕ**

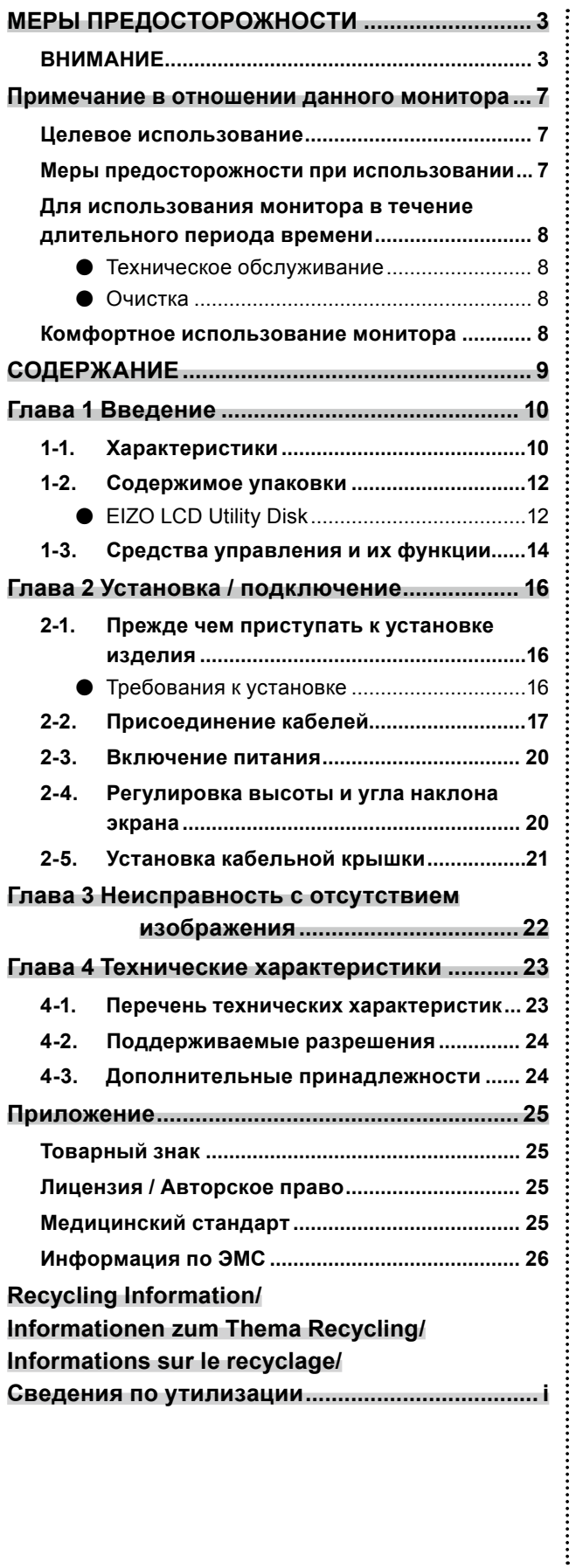

# <span id="page-9-0"></span>**Глава 1 Введение**

Благодарим вас за то, что остановили свой выбор на цветном ЖК-мониторе EIZO.

# **1-1. Характеристики**

#### **● Высокая степень свободы компоновки**

В данном изделии поддерживаются функции «PbyP» (картинка рядом с картинкой) и «PinP» (картинка в картинке), которые позволяют отображать до трех сигнала одновременно.

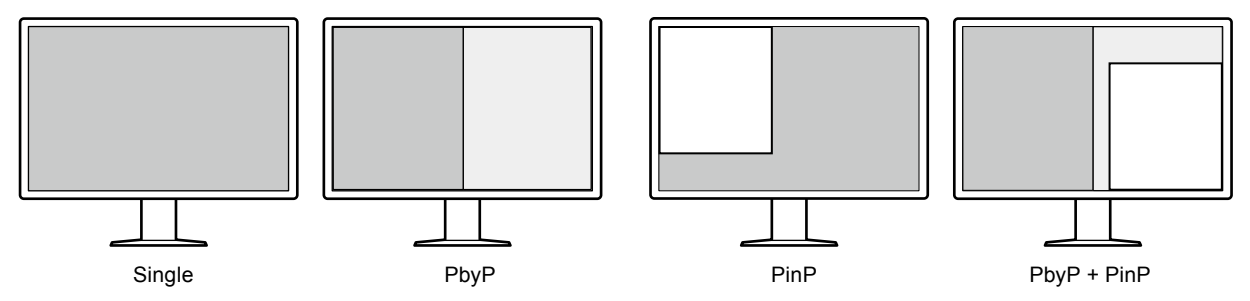

#### **● Простота подключения**

В дополнение к входному терминалу DisplayPort предусмотрен также выходной терминал.

• С выходного терминала ( $\mathbf{P}$ ) сигнал может подаваться на другой монитор.

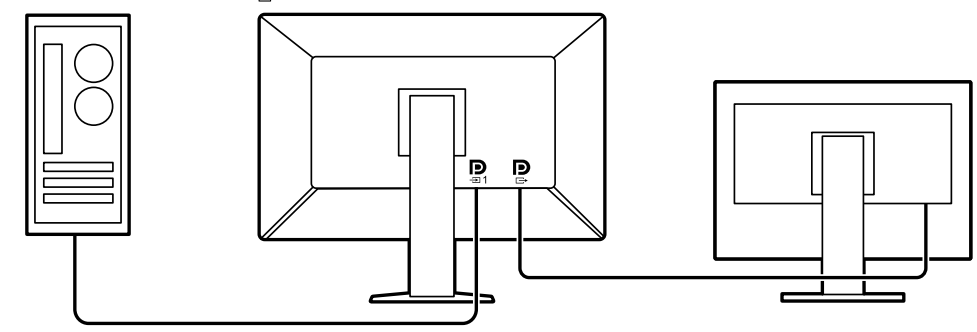

• Для вывода изображений в режиме «PbyP» обычно необходимо подключать монитор к ПЕ с использованием двух кабелей. На этой модели вы можете подключаться к ПК с помощью одного кабеля. Между выходным терминалом ( $\sum_{i=1}^{n}$ ) и входным терминалом ( $\sum_{i=1}^{n}$ ) необходимо подключить только поставляемый в комплекте кабель DisplayPort (PP028).

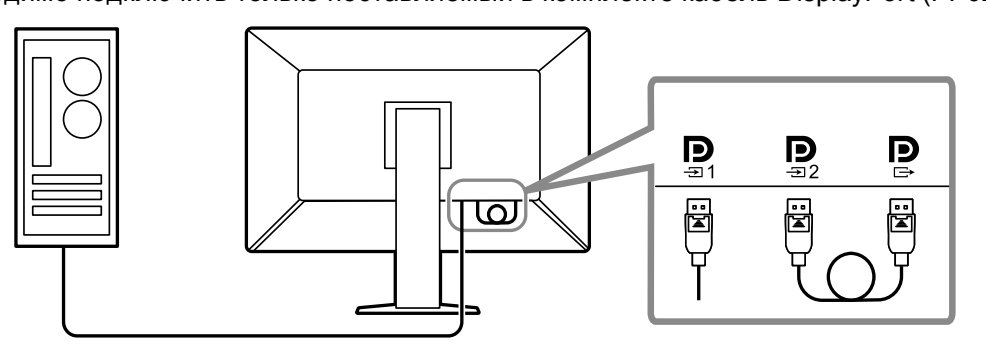

# **Русский**

#### **● Компактный дизайн**

Монитор оснащен двумя входными портами USB. Вы можете управлять двумя ПК, используя один комплект устройств USB (мышь, клавиатура и т.д.), выполняя переключение между ПК.

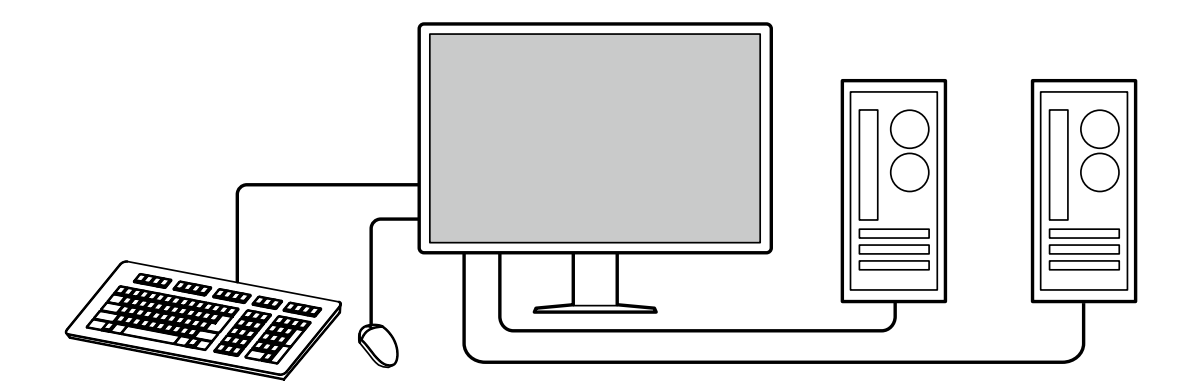

#### **● Управление монитором с использованием мыши и клавиатуры**

С помощью дополнительного набора программного обеспечения управления качеством RadiCS / RadiCS LE вы можете выполнять перечисленные ниже операции с монитором, используя мышь и клавиатуру:

- Переключение между режимами CAL Switch
- Переключение между входными сигналами
- Отображение или скрытие дополнительного окна «PinP» (Hide-and-Seek)
- Переключение между ПК, используемыми с устройствами USB (Switch-and-Go)

#### **Примечание**

• Программное обеспечение RadiCS / RadiCS LE позволяет отобразить или скрыть дополнительного окна «PinP» и переключаться между ПК, используемыми с устройствами USB одновременно. Дополнительная информация о процедуре настройки приведена в Руководстве пользователя RadiCS / RadiCS LE.

#### **● Контроль качества**

• В этом мониторе имеется встроенный датчик калибровки (встроенный передний датчик). Этот датчик позволяет независимо выполнять калибровку монитора (SelfCalibration (самокалибровку)) и проверку оттенков серого.

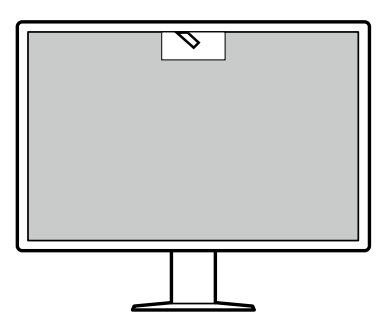

- C использованием прилагаемого к монитору программного обеспечения RadiCS LE можно управлять историей использования монитора, мишенью для самокалибровки и расписанием выполнения.
- Программное обеспечение управления качеством RadiCS дает возможность контроля качества в соответствии с медицинскими стандартами и нормативами.

# <span id="page-11-0"></span>**1-2. Содержимое упаковки**

Убедитесь, что упаковка содержит все перечисленные далее компоненты. Если какой-либо из компонентов отсутствует или поврежден, обратитесь к своему дилеру или местному представителю EIZO, список которых приведен в приложении.

#### **Примечание**

• Рекомендуется сохранить коробку и упаковочные материалы так, чтобы их можно было использовать для перемещения или транспортировки данного изделия.

- Монитор
- Шнур питания

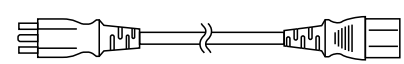

• Цифровой сигнальный кабель: PP300 x 2 DisplayPort - DisplayPort

> $\Box$  $\Box$  $\Box$  $\Box$  $\Box$  $\Box$  $\Box$  $\Box$  $\Box$  $\longrightarrow$ 二二二

• Цифровой сигнальный кабель: PP028 x 1 DisplayPort - DisplayPort

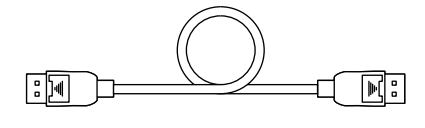

• Цифровой сигнальный кабель: DD300DL x 1 DVI - DVI (dual link)

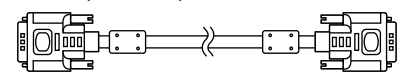

- Кабель USB: UU300 x 2
- Кабельная крышка (левая)
- Кабельная крышка (правая)
- EIZO LCD Utility Disk (CD-ROM)
- Инструкцию по эксплуатаци

### **●EIZO LCD Utility Disk**

Компакт-диск, CD-ROM, содержащий перечисленные ниже компоненты. Процесс запуска программного обеспечения и доступа к файлам описаны в файле «Readme.txt».

- Файл Readme.txt
- Программное обеспечения управления качеством монитора RadiCS LE (для Windows)
- Руководство пользователя

Руководство по установке монитора

Руководство пользователя RadiCS

• Наружные размеры

#### **RadiCS LE**

RadiCS LE дает возможность выполнять описанные далее операции контроля качества и манипуляции с монитором. Дополнительная информация о программном обеспечении или процедурах настройки приведена в Руководстве пользователя RadiCS LE.

#### **Контроль качества**

- Выполнение калибровки
- Отображение результатов тестов в списке и создание отчета о тесте
- Настройка мишени для самокалибровки и расписания выполнения

#### **Операции с монитором**

- Переключение между режимами CAL Switch
- Переключение между входными сигналами
- Отображение или скрытие дополнительного окна PinP (Hide-and-Seek)
- Переключение между ПК, используемыми с устройствами USB (Switch-and-Go)
- Переход в режим энергосбережения (Backlight Saver)

#### **Внимание**

• Спецификации RadiCS LE могут меняться без предварительного уведомления. Последнюю версию RadiCS LE можно загрузить с нашего веб-сайта: <http://www.eizoglobal.com>

#### **Использование RadiCS LE**

Информация по установке и использованию RadiCS LE приведена в Руководстве пользователя RadiCS LE (на диске CD-ROM).

При использовании RadiCS LE подключите монитор к своему ПК с помощью входящего в комплект поставки кабеля USB. Чтобы получить дополнительную информацию о подключении к монитору, см. «2-2. Присоединение кабелей» (стр. 17).

#### **Примечание**

• В условиях, когда подключение с помощью кабеля USB затруднено, включение связи DDC дает возможность использования RadiCS LE без применения кабеля USB. Сведения о настройке связи по интерфейсу DDC см. в Руководстве пользователя (на компакт-диске). C точки зрения сокращения времени отклика и стабильности работы рекомендуется подключение USB.

# <span id="page-13-0"></span>**1-3. Средства управления и их функции**

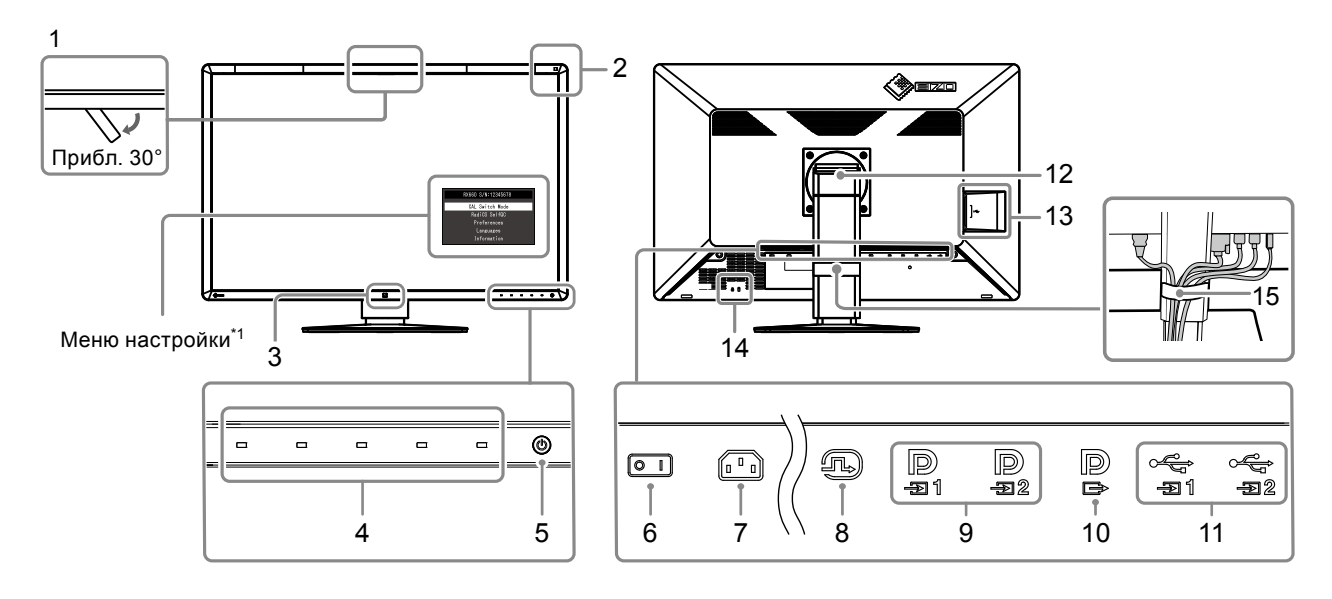

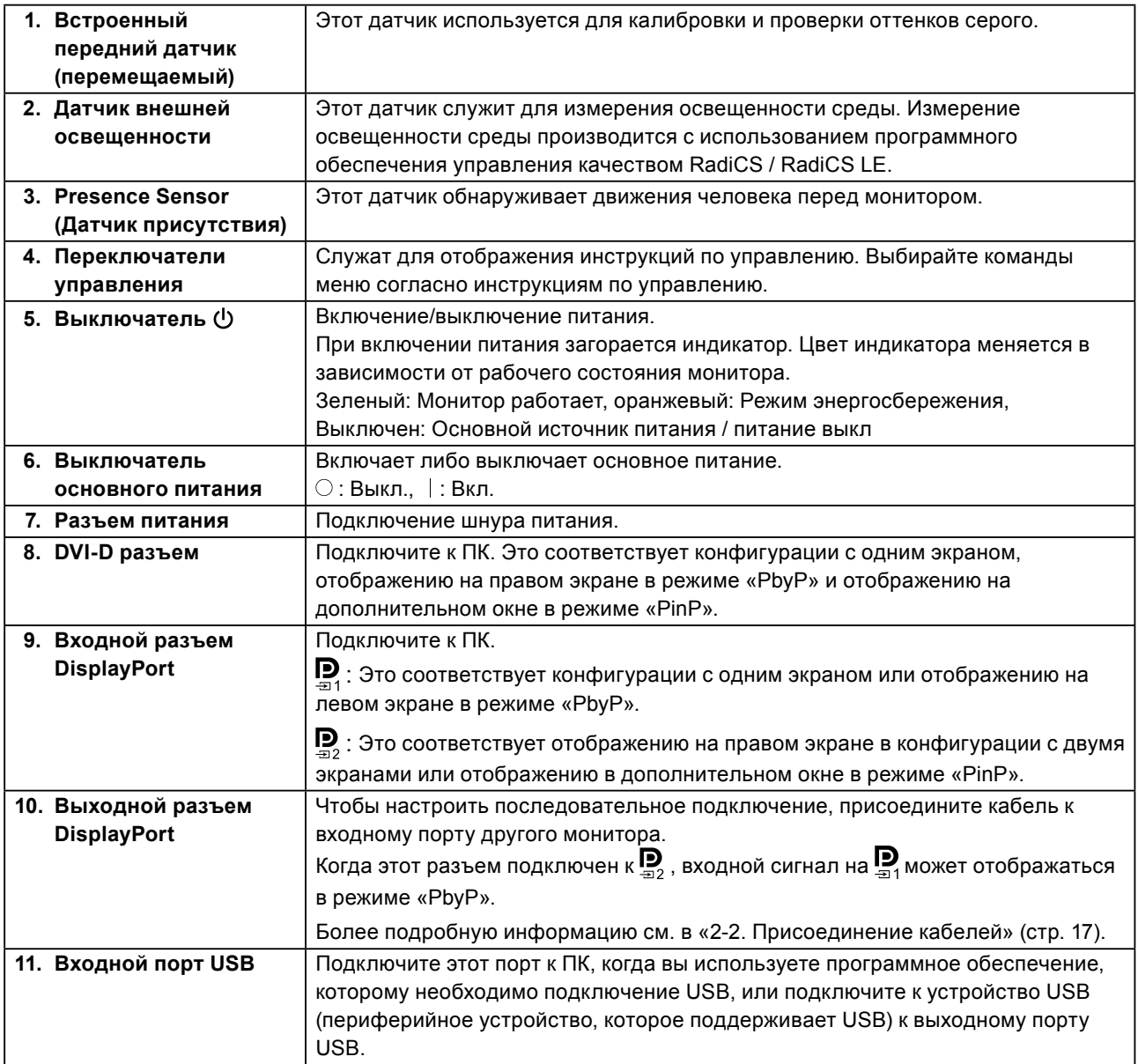

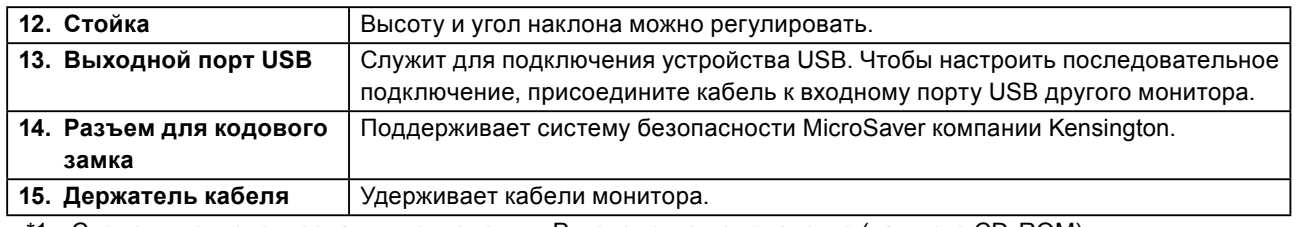

\*1 Сведения о, использовании приведены в Руководстве по установке (на диске CD-ROM).

# <span id="page-15-0"></span>**Глава 2 Установка / подключение**

# **2-1. Прежде чем приступать к установке изделия**

Внимательно прочтите «МЕРЫ ПРЕДОСТОРОЖНОСТИ» (стр. 3) и всегда соблюдайте инструкции.

Если изделие устанавливается на стол с лакированным покрытием, лак может прилипать к нижней части стойки из-за особенностей состава резины. Следует проверить поверхность стола до использования.

#### **●Требования к установке**

При установке монитора на полке убедитесь, что с боков, сзади и сверху от монитора достаточно места.

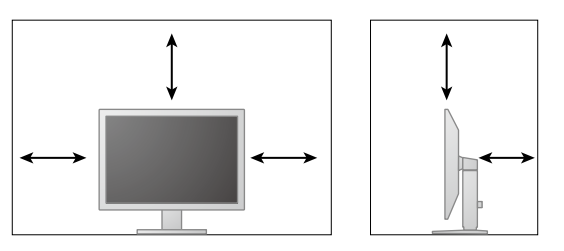

#### **Внимание**

• Размещайте монитор так, чтобы на экран не попадал прямой свет.

#### <span id="page-16-0"></span>**Внимание**

- Убедитесь, что у монитора и компьютера выключено питание.
- При замене текущего монитора на данный монитор см. [«4-2. Поддерживаемые разрешения» \(стр.](#page-23-1)  [24\)](#page-23-1), чтобы перед подключением к компьютеру установить допустимые компьютерные настройки

разрешения и частоты вертикальной развертки для данного монитора.

#### **1. Присоедините сигнальные кабели.**

При присоединении кабелей проверяйте форму разъемов. После присоединения кабеля DVI закрепите разъем с помощью крепежных элементов.

#### **Конфигурация с одним экраном**

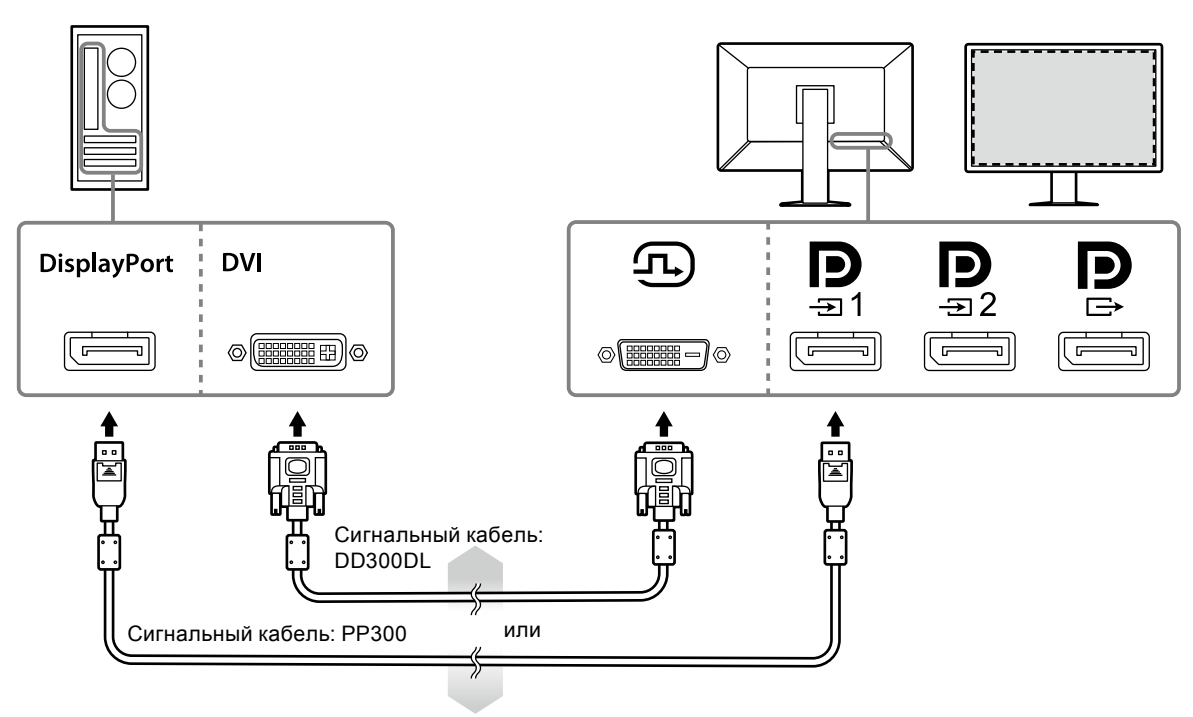

#### **Внимание**

- При использования монитора в конфигурации с одним экраном с подачей сигнала DisplayPort подключите монитор к входному разъему ...
- Когда монитор используется в конфигурации с одним экраном с подачей сигнала DVI, частота обновления (частота, с которой обновляется изображение на экране) может быть снижена. При использовании монитора в конфигурации с одним экраном рекомендуется подключать монитор через вход DisplayPort 1.
- При использовании монитора в конфигурации с одним экраном с подключением через вход DVI необходимо задать для параметра «Input» в меню настроек значение «DVI». Дополнительная информация содержится в Руководстве по установке (на CD-ROM).

#### **Режим отображения «PbyP» (два экрана)**

#### **Внимание**

- При использовании монитора в режиме отображения «PbyP» необходимо сконфигурировать «Input» в меню настроек в соответствии с используемым сочетанием отображаемых сигналов. Дополнительная информация содержится в Руководстве по установке (на CD-ROM).
- При использовании монитора в режиме отображения «PbyP» для вывода изображений с двух ПК использование некоторых функций повышения качества, например, калибровки, может быть ограничено.

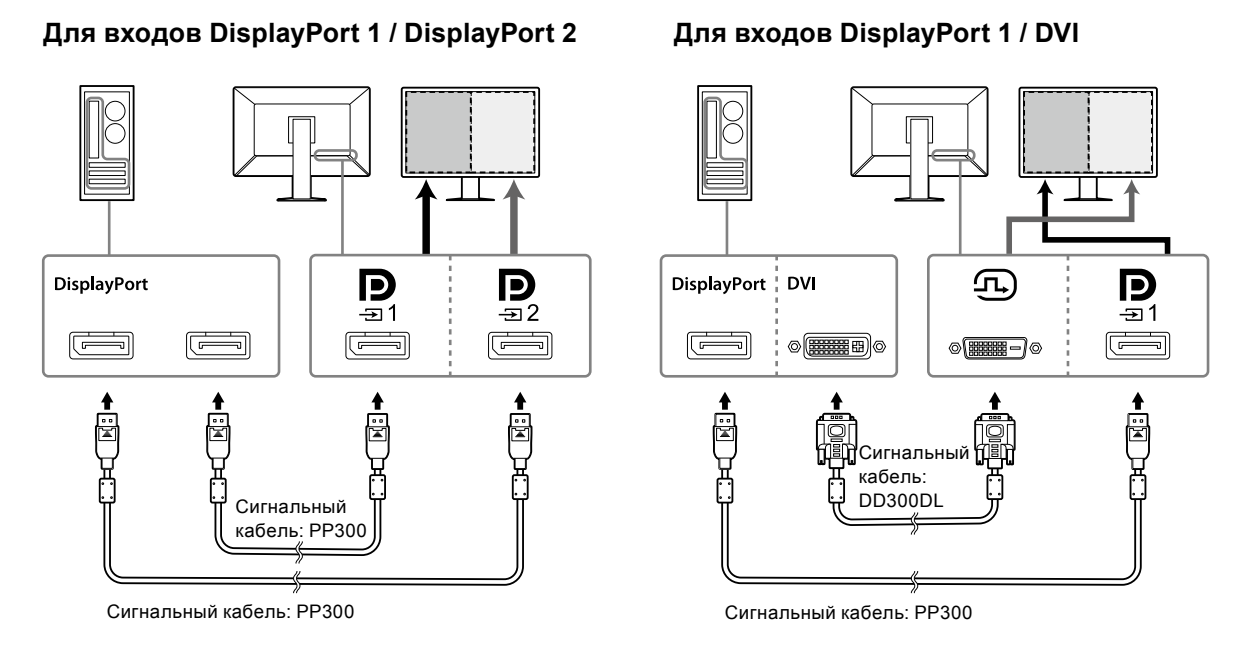

#### **Примечание**

- Когда поставляемый в комплекте кабель DisplayPort (PP028) подключен к  $\mathbf{P}$  и  $\mathbf{P}$ , то сигнал, подаваемый на может отображаться в режиме «PbyP». В этом случае нужно установить для параметра «Signal Format» - «DisplayPort 1» - «Version» в меню настроек значение «1.2», а для параметра «Daisy Chain» - значение «On».
- Перед присоединением кабеля к $\mathbf{P}$  и  $\mathbf{P}$  снимите защитный колпачок  $\mathbf{P}$ .

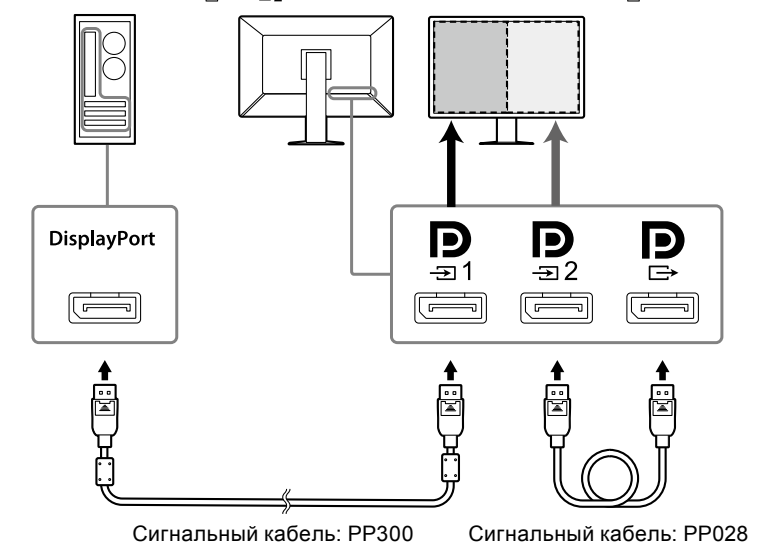

#### **Настройка последовательного подключения к другому монитору**

Вход сигнала для  $\mathbf{D}$  является выходом на другой монитор.

#### **Внимание**

- Сведения о том, какие мониторы и графические адаптеры можно использовать для последовательного подключения, см. на веб-сайте компании EIZO: <http://www.eizoglobal.com>
- При подключении монитора в последовательной конфигурации нужно установить для параметра «Signal Format» - «DisplayPort 1» - «Version» в меню настроек значение «1.2», а для параметра «Daisy Chain» - значение «On».
- Перед присоединением сигнального кабеля снимите с разъема  $\mathbf P$  защитный колпачок.

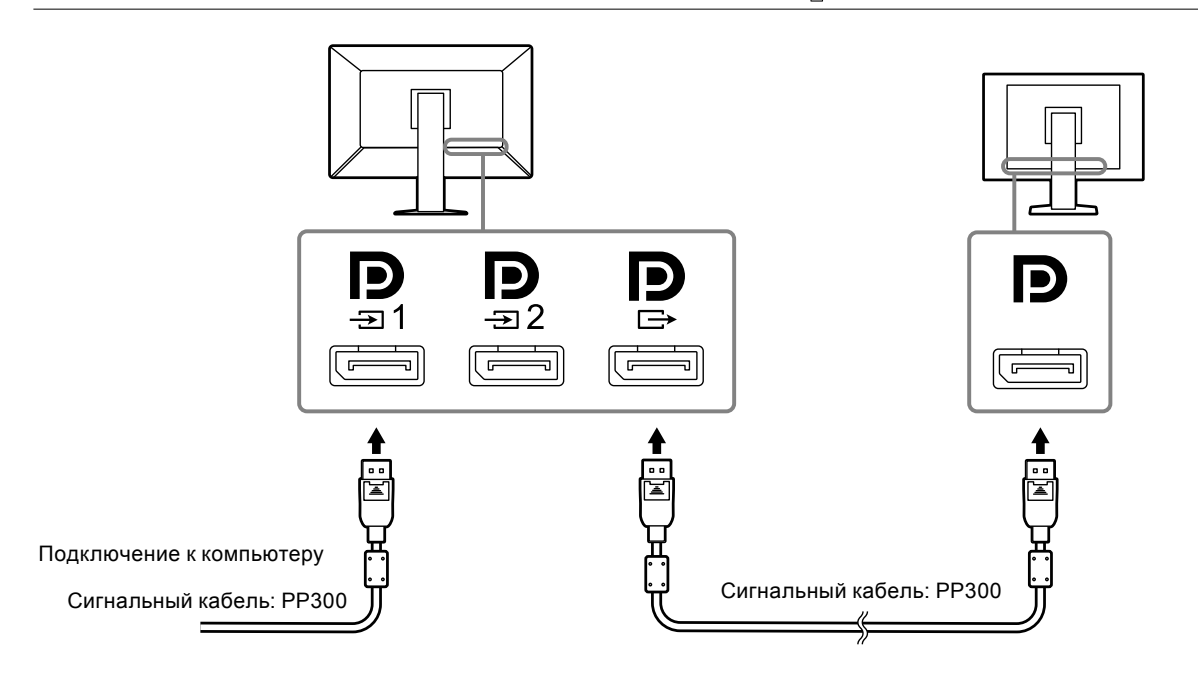

**2. Подключите шнур питания к штепсельной розетке и разъему питания монитора.**

Вставьте разъем шнура питания до упора в гнездо на мониторе.

**3. При использовании RadiCS / RadiCS LE или подключении к монитору устройства USB (периферийного устройства USB) подсоедините кабель USB к входному порту USB и к ПК.**

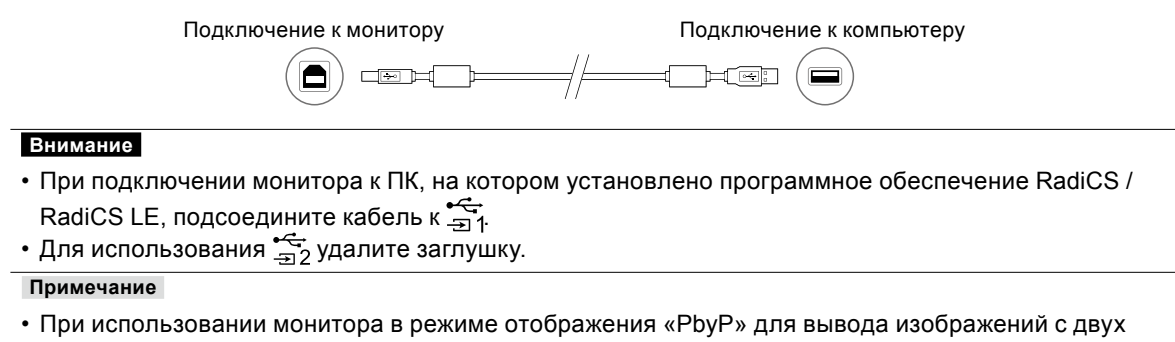

ПК использование некоторых функций повышения качества, например, калибровки, может быть ограничено.

# <span id="page-19-0"></span>**2-3. Включение питания**

#### **1. Включите питание монитора кнопкой**  $\psi$ **.**

Индикатор питания монитора загорается зеленым.

Если индикатор питания не загорается, см. «Глава 3 Неисправность с отсутствием изображения» (стр. 22).

#### **Примечание**

• Когда питание монитора не включено, прикасание к любой кнопке, за исключением  $\bigcup$ , вызывает мигание Ф

#### **2. Включите компьютер.**

На экране появляется изображение.

Если изображение не появится, см. дополнительные указания в пункте «Глава 3

Неисправность с отсутствием изображения» (стр. 22).

#### **Внимание**

• Для максимального энергосбережения рекомендуется отключать кнопку питания. Когда монитор не используется, можно полностью выключить питание, отключив монитор от электрической сети, например, вынув вилку из розетки.

#### **Примечание**

- Для максимального продления срока службы монитора путем предотвращения деградации яркости и для снижения энергопотребления выполните следующее:
	- Используйте функцию энергосбережения ПК или монитора.
- По окончании работы выключайте монитор.

# **2-4. Регулировка высоты и угла наклона экрана**

Удерживая монитор обеими руками за левый и правый края, отрегулируйте высоту, наклон и поворот экрана для достижения удобного для работы положения.

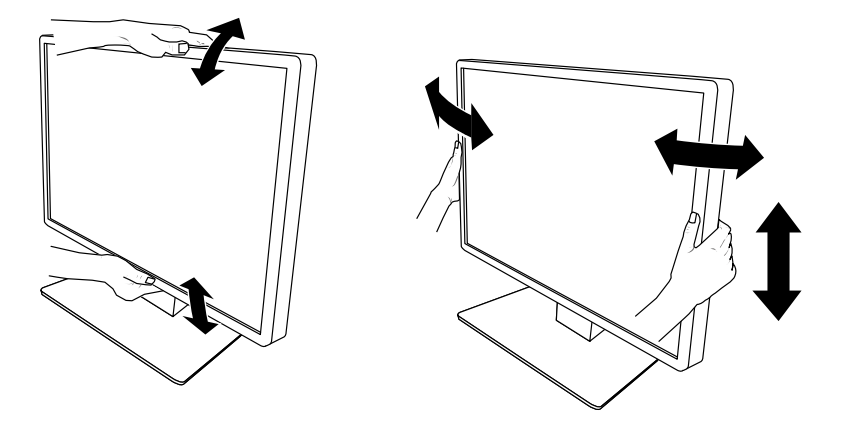

#### **Внимание**

• После завершения настроек проверьте, правильно ли подключены кабели.

# <span id="page-20-0"></span>**2-5. Установка кабельной крышки**

**1. Аккуратно уложите кабели в держатель кабелей.**

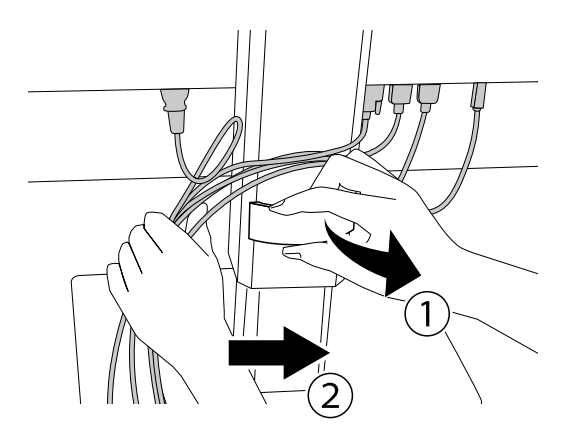

# **2.Установите кабельную крышку.**

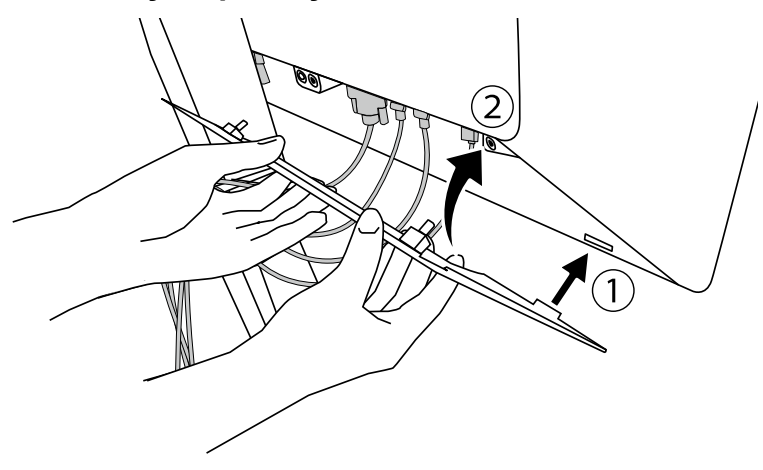

Пример: Установка кабельной крышки (справа)

#### **Примечание**

• Чтобы снять кабельную крышку, потяните ее на себя.

# <span id="page-21-0"></span>**Глава 3 Неисправность с отсутствием изображения**

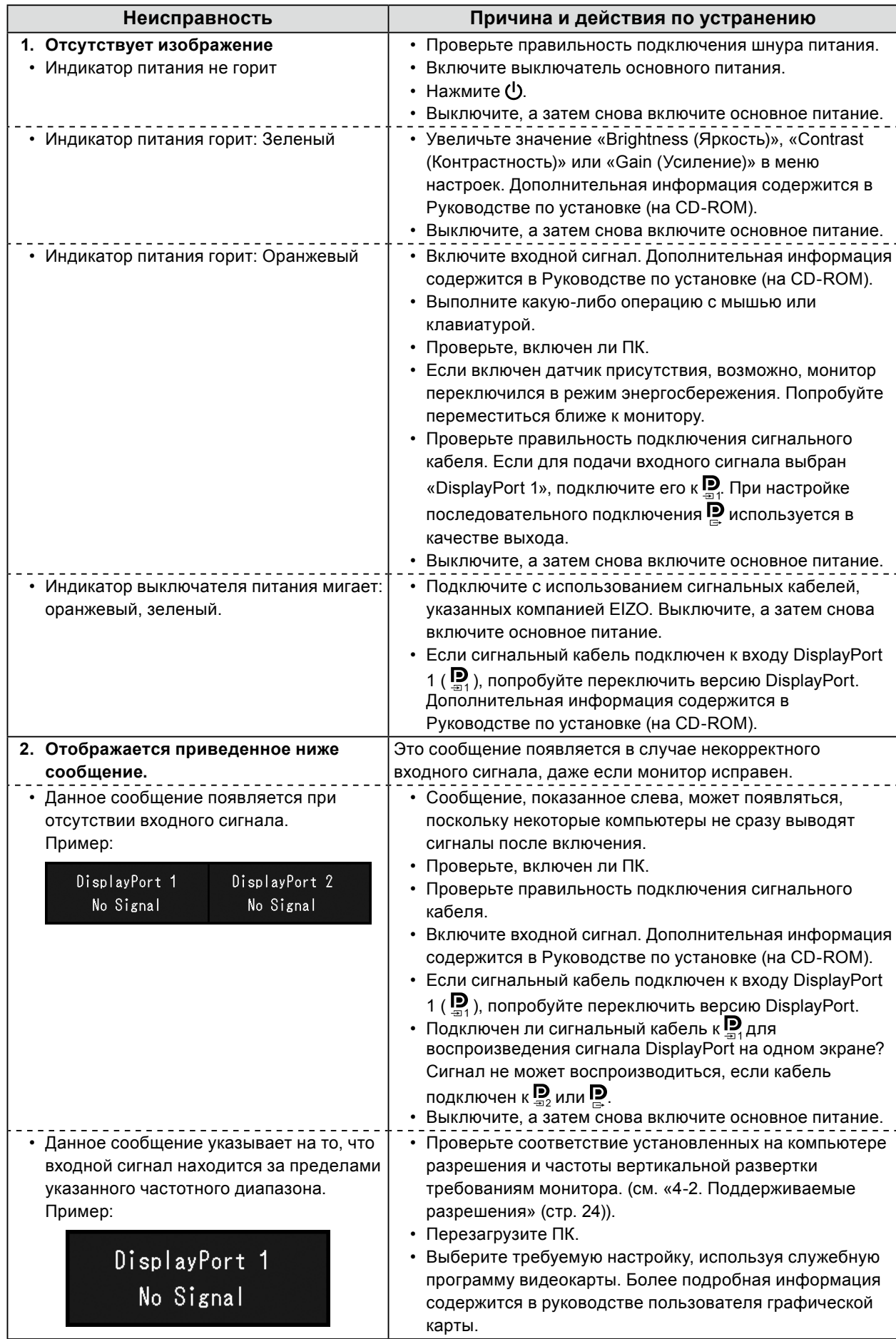

# <span id="page-22-0"></span>**Глава 4 Технические характеристики**

# **4-1. Перечень технических характеристик**

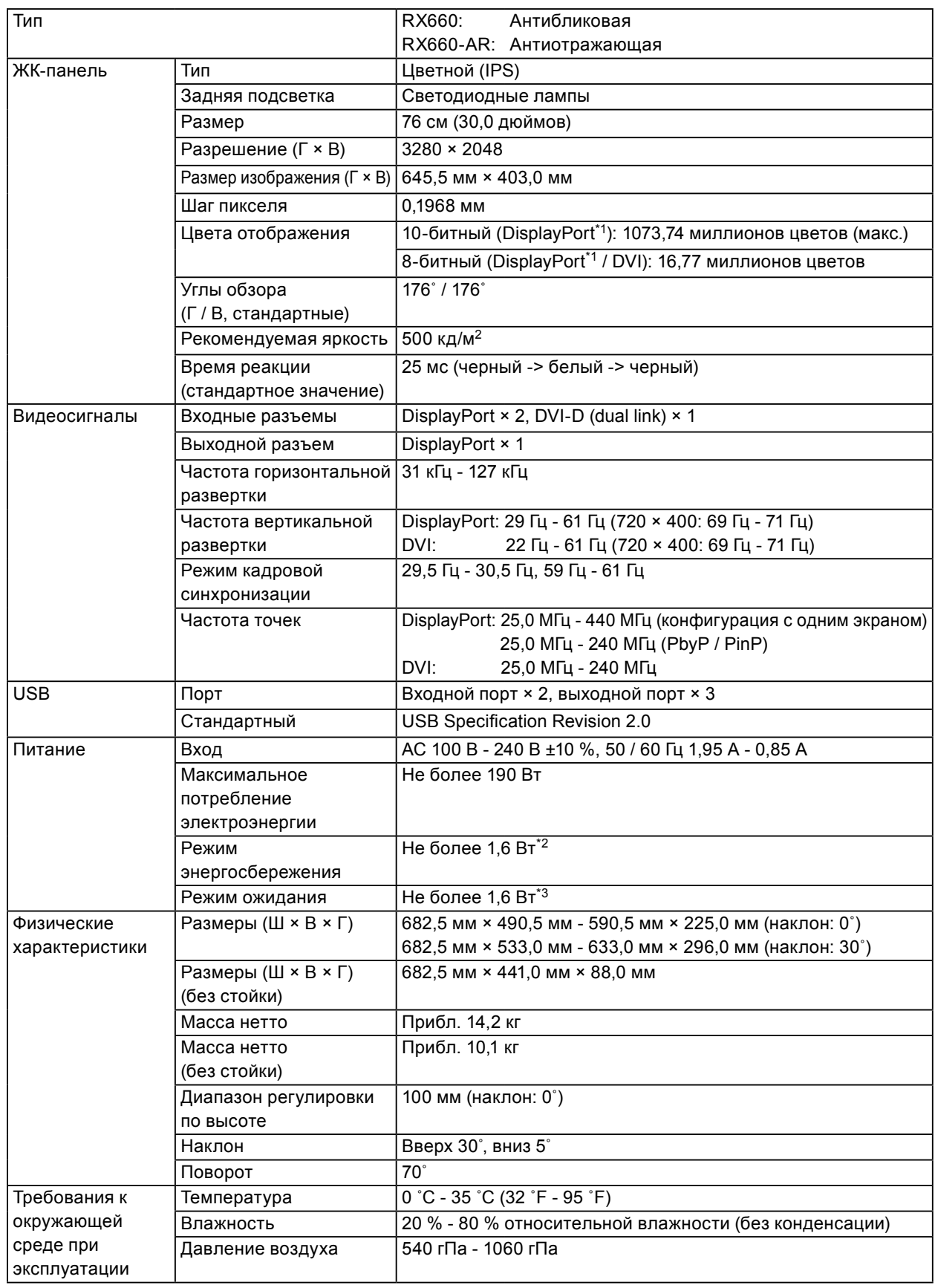

<span id="page-23-0"></span>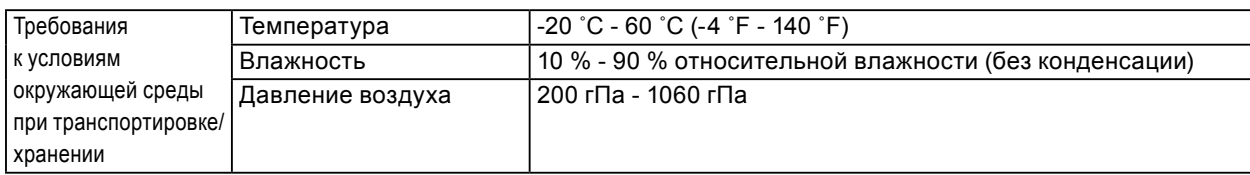

\*1 Цвета на экране монитора при воспроизведении сигналов через интерфейс DisplayPort могут различаться в зависимости от настроек монитора. Более подробно о цветопередаче и настройках см. [«4-2. Поддерживаемые разрешения» \(стр. 24\).](#page-23-1)

\*2 Когда в качестве входа используется DisplayPort 1, входной порт USB не подключен, «Input»: «Single DisplayPort 1», «Power Save»: «High», «DDC»: «Off», «DP Power Save»: «On», «DisplayPort 1» - «Version»: «1.1», «Daisy Chain»: «OFF», внешняя нагрузка не подключена

<span id="page-23-1"></span>\*3 Когда вхощдной порт USB не подключен, «DP Power Save»: «On», «DisplayPort 1» - «Version»: «1.1», «DDС»: «Off», «Daisy Chain»: «OFF», внешняя нагрузка не подключена

# **4-2. Поддерживаемые разрешения**

Монитор поддерживает следующие разрешения. Информация о поддерживаемых разрешениях в дополнительном окне «PinP» приведена в Руководстве по установке.

 $\sqrt{2}$ . Поддерживается

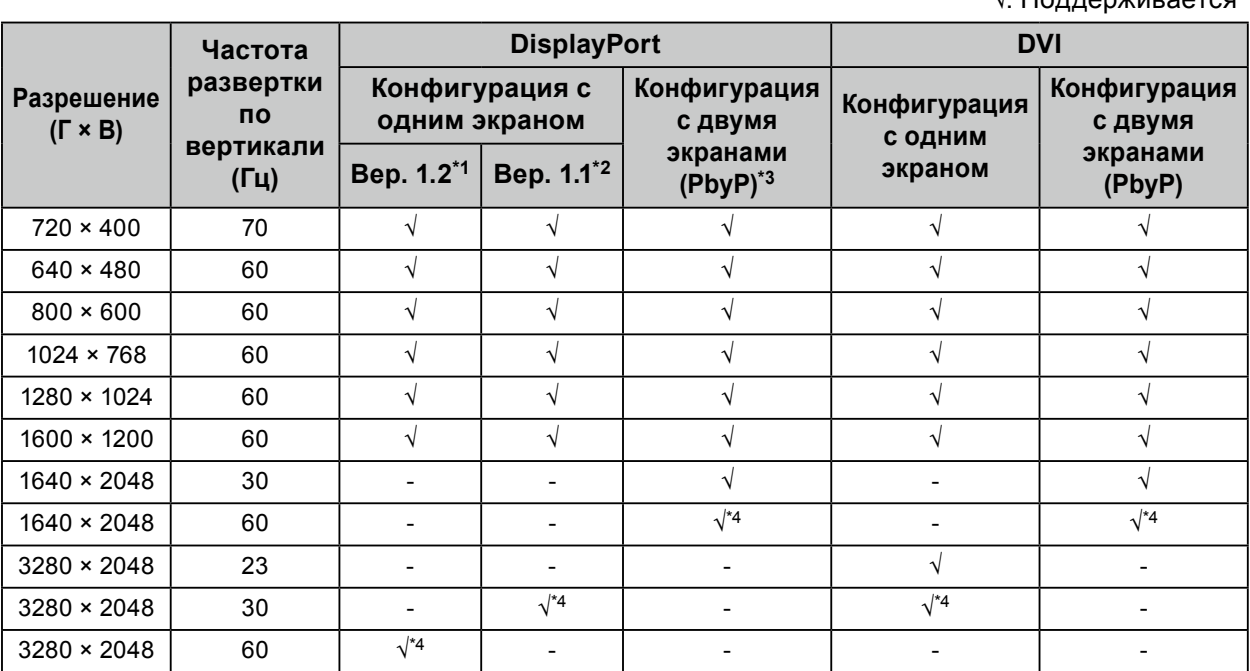

\*1 Когда для «Daisy Chain» установлено «Off»: 10-битный входной сигнал, когда для «Daisy Chain» установлено «On»: 8-битный входной сигнал

\*2 10-битный входной сигнал

\*3 Конфигурация с двумя экранами с использованием «DisplayPort 1 / DisplayPort 2»: 10-битный входной

сигнал, конфигурация с двумя экранами с использованием «DisplayPort 1 / DVI»: 8-битный входной сигнал \*4 Рекомендуемое разрешение

# **4-3. Дополнительные принадлежности**

Описанные ниже принадлежности приобретаются отдельно.

Свежую информацию о дополнительных принадлежностях и новых версиях совместимых графических адаптеров можно получить на нашем веб-сайте. <http://www.eizoglobal.com>

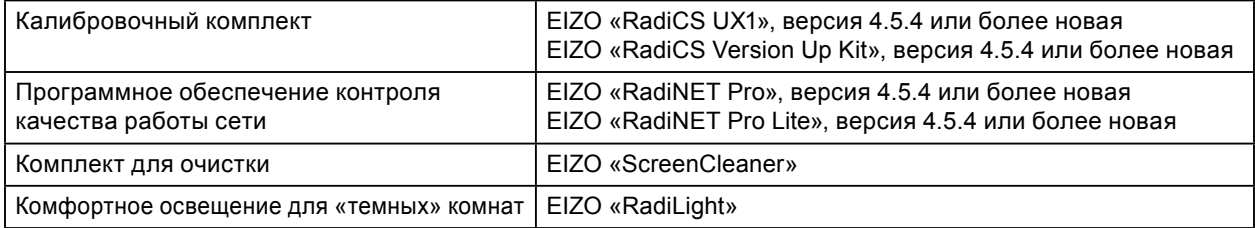

# <span id="page-24-0"></span>**Приложение**

# **Товарный знак**

Термины HDMI и HDMI High-Definition Multimedia Interface, а также логотип HDMI являются товарными знаками или зарегистрированными товарными знаками компании HDMI Licensing, LLC в Соединенных Штатах Америки и других странах.

Логотип DisplayPort Compliance и VESA – зарегистрированные товарные знаки ассоциации Video Electronics Standards Association.

Логотип SuperSpeed USB Trident — зарегистрированный товарный знак USB Implementers Forum, Inc.

Kensington и MicroSaver — зарегистрированные товарные знаки корпорации ACCO Brands. Thunderbolt является зарегистрированным товарным знаком корпорации Intel в США и/или других странах.

Microsoft, Windows и Windows Vista являются зарегистрированными товарными знаками корпорации Майкрософт в США и других странах.

Adobe является зарегистрированным товарным знаком компании Adobe Systems Incorporated в США и других странах.

Apple, Mac OS, Macintosh и ColorSync являются зарегистрированными товарными знаками компании Apple Inc.

EIZO, EIZO Logo, ColorEdge, DuraVision, FlexScan, FORIS, RadiCS, RadiForce, RadiNET, Raptor и ScreenManager – зарегистрированные товарные знаки корпорации EIZO в Японии и других странах.

ColorEdge Tablet Controller, ColorNavigator, CuratOR, EcoView NET, EIZO EasyPIX, EIZO Monitor Configurator, EIZO ScreenSlicer, G-Ignition i•Sound, Quick Color Match, Re/Vue, Screen Administrator и UniColor Pro – товарные знаки корпорации EIZO.

Все остальные названия компаний и продуктов являются товарными знаками или зарегистрированными товарными знаками их владельцев.

# **Лицензия / Авторское право**

Округлый готический жирный растровый шрифт, разработанный компанией Ricoh, используется для символов, отображаемых в данном устройстве.

# **Медицинский стандарт**

- Необходимо убедиться, что конечная система соответствует требованиям IEC60601-1-1.
- Оборудование, на которое подается питание, может излучать электромагнитные волны, которые могут создавать помехи, ограничивать возможности или приводить к неисправности монитора. Установите оборудование в контролируемой среде, где исключены подобные эффекты.

#### **Классификация оборудования**

- Тип защиты от поражения электрическим током: Класс I
- Класс ЭМС: EN60601-1-2:2015 Группа 1 Класс B
- Классификация медицинского прибора (EC): Класс I
- Режим работы: непрерывный
- Класс IP: IPX0

# <span id="page-25-0"></span>**Информация по ЭМС**

Серия RadiForce обладает характеристиками, необходимыми для корректного воспроизведения изображений.

#### **Среда целевого использования**

Устройства серии RadiForce предназначены для использования в качестве профессионального оборудования в среде учреждений здравоохранения, например, в клиниках или больницах.

Серия RadiForce не подходит для применения в следующих условиях:

- Для оказания медицинской помощи на дому
- Вблизи высокочастотного хирургического оборудования, например, электрохирургических ножей
- Вблизи коротковолнового терапевтического оборудования
- Экранированный кабинет для таких систем медицинского оборудования, как МРТ
- В специальных условиях экранирования
- В автомобилях, в том числе скорой помощи
- Другие специальные условия

# **ПРЕДУПРЕЖДЕНИЕ**

**При установке устройства серии RadiForce необходимо соблюдать особые меры предосторожности, касающиеся ЭМС. При установке и эксплуатации данного изделия необходимо тщательно изучить информацию по ЭМС, раздел «МЕРЫ ПРЕДОСТОРОЖНОСТИ» в этом документе и соблюдать приведенные далее инструкции.**

**Применяйте только кабели, прилагаемые к данному устройству или указанные компанией EIZO.**

**Использование иных кабелей, кроме указанных или прилагаемых компанией EIZO к данному оборудованию может привести к повышению уровня электромагнитного излучения или ухудшению помехоустойчивости и неправильному функционированию данного оборудования.**

#### **Длина кабеля: не более 3 м.**

**Устройства RadiForce не следует устанавливать рядом с другим оборудованием или на нем. В случае необходимости такой установки следует понаблюдать за оборудованием или системой и убедиться, что в этих условиях устройства работают должным образом. При использовании переносного радиочастотного оборудования, держите его на расстоянии не менее 30 см (12 дюймов) от каких-либо частей, включая кабели, устройства серии RadiForce. В противном случае возможно ухудшение характеристик данного оборудования. Подключая дополнительное оборудование к сигнальным входам или выходам при настройке медицинской системы, пользователь отвечает за соответствие системы требованиям стандарта IEC/EN60601-1-2.**

### **Технические описания**

#### **Электромагнитное излучение**

Устройства серии RadiForce предназначены для использования в описанных ниже условиях электромагнитной среды. Заказчик или пользователь оборудования серии RadiForce должен обеспечить эксплуатацию оборудования в среде, соответствующей спецификациям.

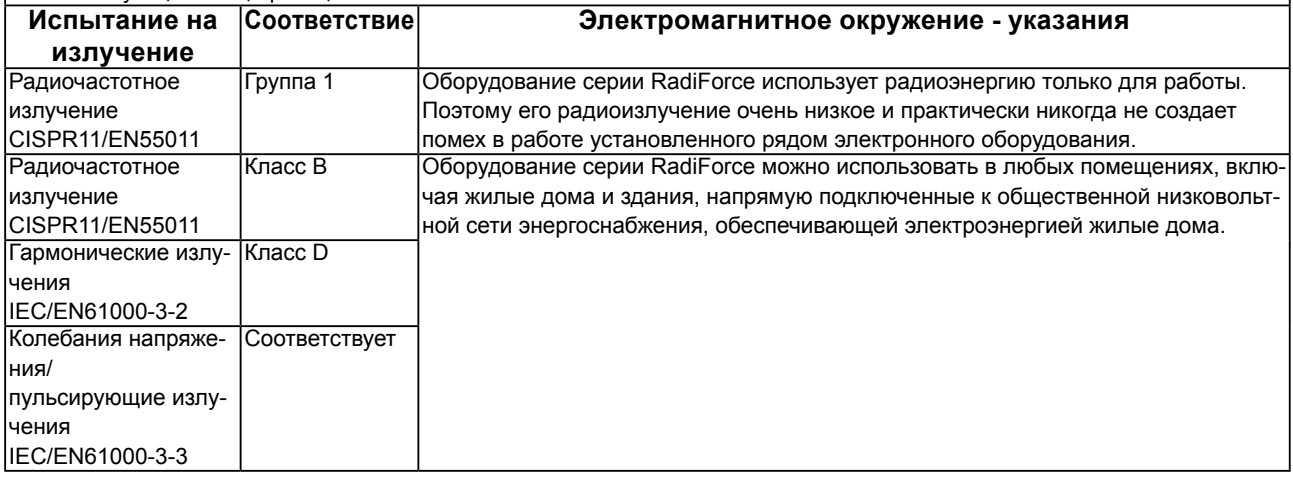

#### **Устойчивость к электромагнитным помехам**

Устройства серии RadiForce испытаны на соответствие указанным ниже уровням переносимости помех согласно требованиям испытаний для профессионального оборудования в среде здравоохранения, установленных стандартом IEC/EN60601-1-2.

Заказчики и пользователи оборудования серии RadiForce должны обеспечить эксплуатацию оборудования RadiForce в следующих условиях:

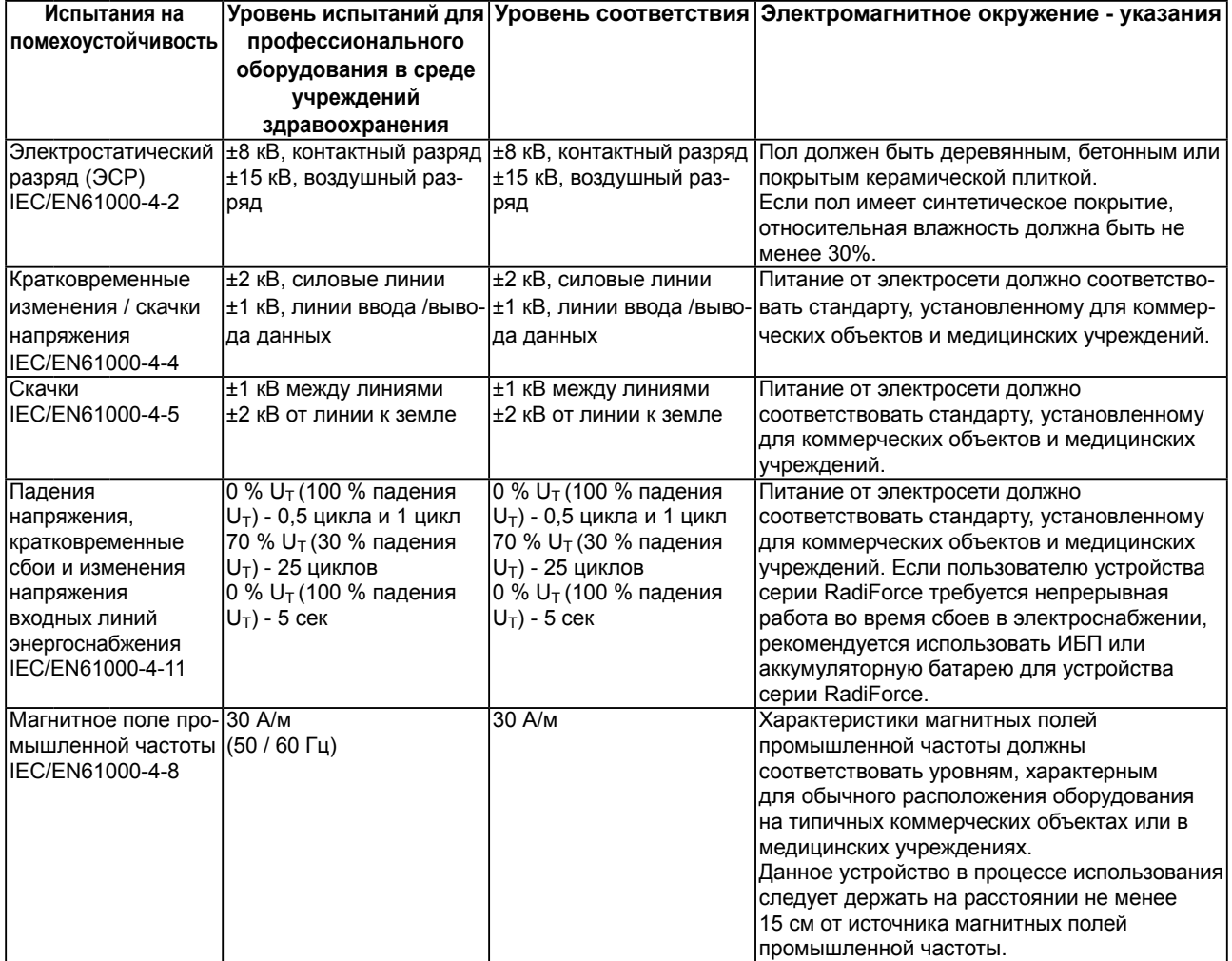

#### **Устойчивость к электромагнитным помехам**

Устройства серии RadiForce испытаны на соответствие указанным ниже уровням переносимости помех согласно требованиям испытаний для профессионального оборудования в среде здравоохранения, установленных стандартом IEC/EN60601-1-2.

Заказчики и пользователи оборудования серии RadiForce должны обеспечить эксплуатацию оборудования RadiForce в следующих условиях:

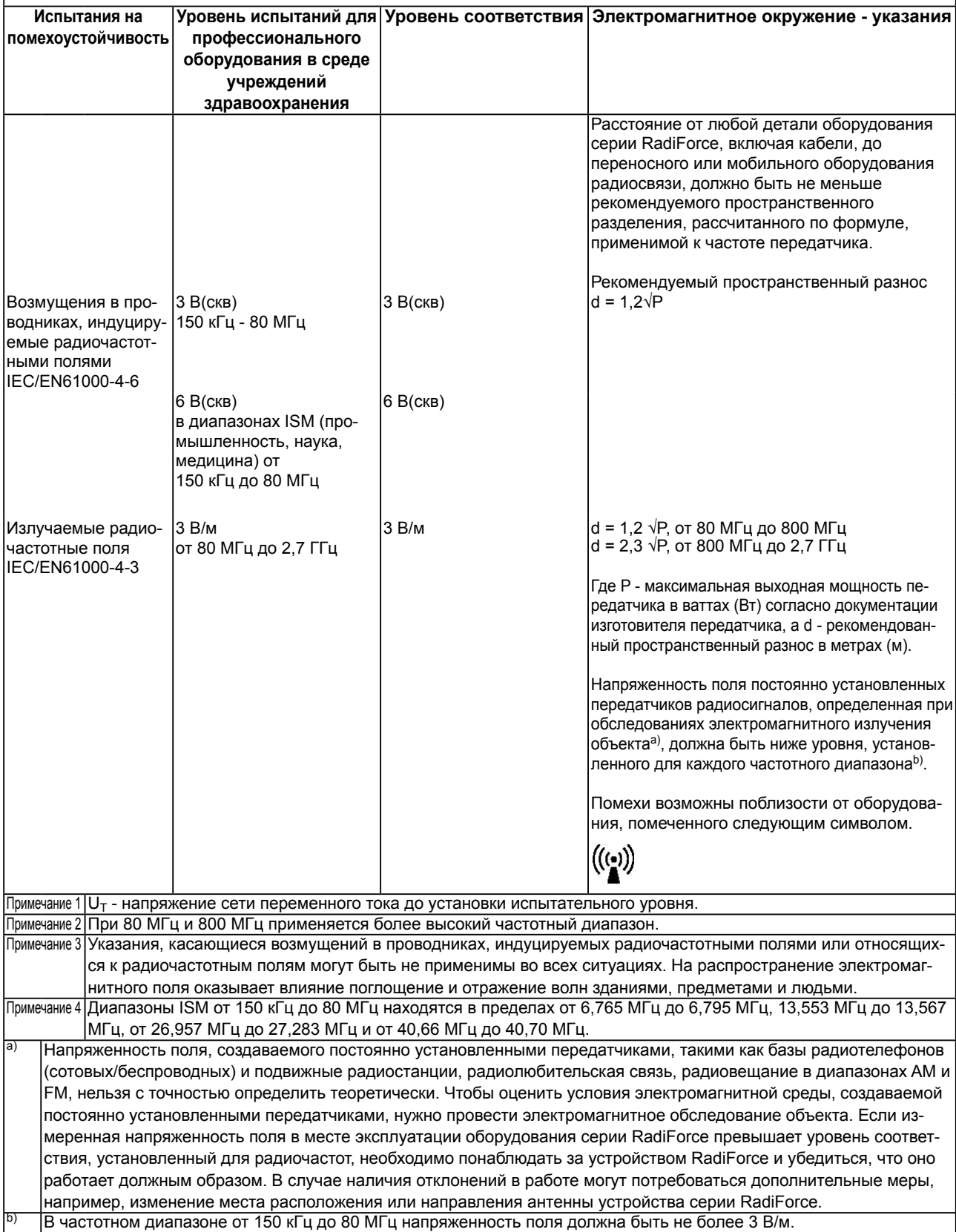

#### **Рекомендуемый пространственный разнос между переносными или мобильными устройствами радиосвязи и оборудованием серии RadiForce**

Устройства серии RadiForce предназначены для использования в электромагнитной среде с

контролируемыми радиочастотными помехами. Заказчик или пользователь устройства серии RadiForce может предотвратить возникновение электромагнитных помех за счет сохранения минимального расстояния между переносными или мобильными устройствами радиосвязи (приемниками и передатчиками) и оборудованием серии RadiForce.

Подтверждена помехоустойчивость к полям, генерируемым находящимися поблизости радиочастотными устройствами беспроводной связи:

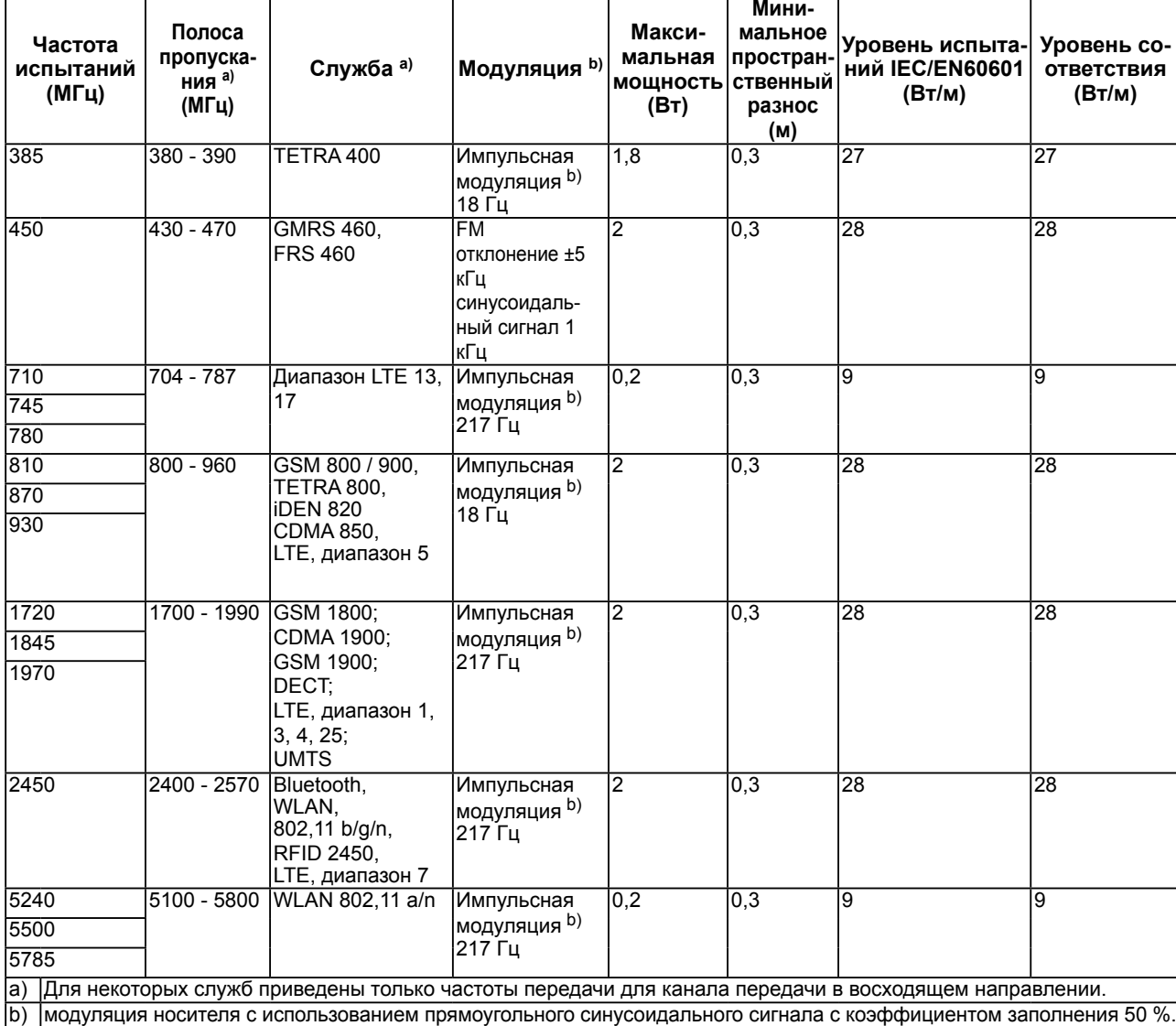

Устройства серии RadiForce предназначены для использования в электромагнитной среде с контролируемыми радиочастотными помехами. Для прочих переносных или мобильных устройств радиосвязи (приемников и передатчиков) минимальное расстояние между переносными и мобильными устройствами радиосвязи (приемниками и передатчиками) и устройством серии RadiForce выбирается согласно приведенным ниже рекомендациями в соответствии с максимальной выходной мощностью коммуникационного оборудования.

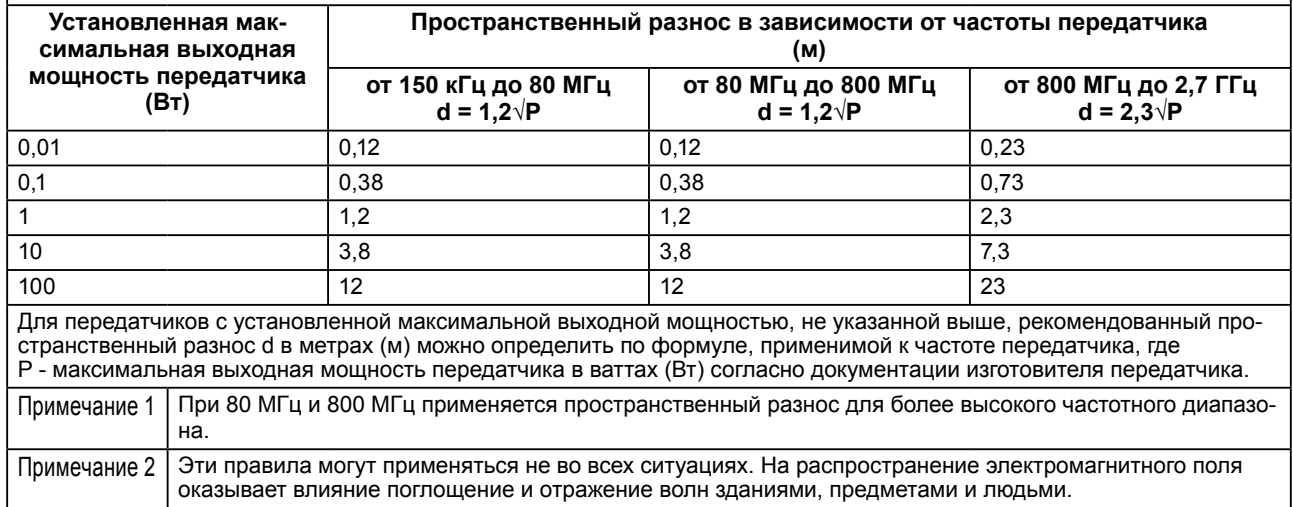

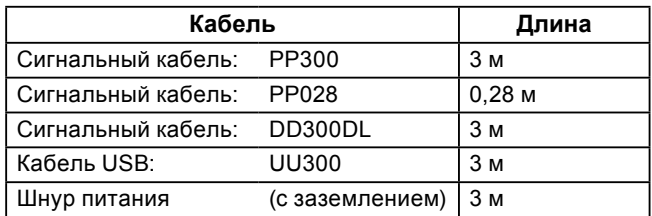

# <span id="page-30-0"></span>**Recycling Information/Informationen zum Thema Recycling/ Informations sur le recyclage/Сведения по утилизации Recycling Information**

This product, when disposed of, is supposed to be collected and recycled according to your country's legislation to reduce environmental burden. When you dispose of this product, please contact a distributor or an affiliate in your country.

The contact addressees are listed on the EIZO website below. http://www.eizoglobal.com

For recycling information for customers in Switzerland, please refer to the following website. http://www.swico.ch

# **Informationen zum Thema Recycling**

Dieses Produkt muss gemäß den Vorschriften Ihres Landes zur Entlastung der Umwelt recyclet werden. Wenden Sie sich bei der Entsorgung dieses Produkts an einen Verteiler oder eine Tochtergesellschaft in Ihrem Land.

Die Adressen zur Kontaktaufnahme sind auf der unten angegebenen Website von EIZO aufgeführt. http://www.eizoglobal.com

Kunden in der Schweiz entnehmen Informationen zum Recycling der folgenden Website: http://www.swico.ch

### **Informations sur le recyclage**

Ce produit doit être jeté aux points de collecte prévus à cet effet et recyclé conformément à la législation de votre pays, afin de réduire l'impact sur l'environnement. Lorsque vous jetez ce produit, veuillez contacter un distributeur ou une société affiliée de votre pays.

Les adresses des distributeurs sont répertoriées sur le site Web EIZO ci-dessous.

http://www.eizoglobal.com

Pour les clients en Suisse, veuillez consulter le site Web suivant afin d'obtenir des informations sur le recyclage.

http://www.swico.ch

# **Información sobre reciclaje**

Este producto debe desecharse y reciclarse según la legislación del país para reducir el impacto medioambiental. Cuando desee deshacerse de este producto, póngase en contacto con un distribuidor o una filial de su país.

Encontrará las direcciones de contacto en el sitio web de EIZO que se indica a continuación. http://www.eizoglobal.com

# **Informazioni sul riciclaggio**

Per lo smaltimento e il riciclaggio del presente prodotto, attenersi alle normative vigenti nel proprio paese per ridurre l'impatto ambientale. Per lo smaltimento, rivolgersi ad un distributore o un affiliato presenti nel proprio paese.

Gli indirizzi sono elencati nel sito Web EIZO riportato di seguito. http://www.eizoglobal.com

Per informazioni sul riciclaggio per i clienti in Svizzera, consultare il sito Web riportato di seguito. http://www.swico.ch

# **Återvinningsinformation**

När denna produkt kasseras ska den hanteras och återvinnas enligt landets föreskrifter för att reducera miljöpåverkan. När du kasserar produkten ska du kontakta en distributör eller representant i ditt land. Kontaktadresserna listas på EIZO-webbplatsen nedan. http://www.eizoglobal.com

# **Πληροφορίες ανακύκλωσης**

Το προϊόν αυτό, όταν απορρίπτεται, πρέπει να συλλέγεται και να ανακυκλώνεται σύμφωνα με τη νομοθεσία της χώρας σας έτσι ώστε να μην επιβαρύνει το περιβάλλον. Για να απορρίψετε το προϊόν, επικοινωνήστε με έναν αντιπρόσωπο ή μια θυγατρική εταιρεία στη χώρα σας.

Οι διευθύνσεις επικοινωνίας αναγράφονται στην τοποθεσία web της EIZO παρακάτω. http://www.eizoglobal.com

### **Сведения по утилизации**

По истечении срока службы данного продукта его следует принести на сборный пункт и утилизировать в соответствии с действующими предписаниями в вашей стране, чтобы уменьшить вредное воздействие на окружающую среду. Прежде чем выбросить данный продукт, обратитесь к дистрибьютору или в местное представительство компании в вашей стране.

Контактные адреса можно найти на веб-узле EIZO.

http://www.eizoglobal.com

### **Informatie over recycling**

Wanneer u dit product wilt weggooien, moet het uit milieu-overwegingen worden verzameld en gerecycled volgens de betreffende wetgeving van uw land. Wanneer u dit product wilt weggooien, moet u contact opnemen met een distributeur of een partner in uw land.

De contactadressen worden vermeld op de volgende EIZO-website.

http://www.eizoglobal.com

### **Informação sobre reciclagem**

Este produto, quando o deitar fora, deve ser recolhido e reciclado de acordo com a legislação do seu país para reduzir a poluição. Quando deitar fora este produto, contacte um distribuidor ou uma filial no seu país. Os endereços de contacto estão listados no website do EIZO, abaixo. http://www.eizoglobal.com

### **Oplysninger om genbrug**

Dette produkt forventes ved bortskaffelse at blive indsamlet og genbrugt i overensstemmelse med lovgivningen i dit land for at reducere belastningen af miljøet. Når du bortskaffer denne produkt, skal du kontakte en distributør eller et tilknyttet selskab i dit land.

Adresserne på kontaktpersonerne er angivet på EIZO's websted nedenfor.

http://www.eizoglobal.com

### **Kierrätystä koskevia tietoja**

Tuote tulee hävittää kierrättämällä maan lainsäädännön mukaisesti ympäristön kuormittumisen vähentämiseksi. Kun hävität tuotteen, ota yhteyttä jälleenmyyjään tai tytäryhtiöön maassasi. Yhteystiedot löytyvät EIZOn Internet-sivustolta. http://www.eizoglobal.com

### **Wykorzystanie surowców wtórnych**

Ten produkt po zużyciu powinien być zbierany i przetwarzany zgodnie z krajowymi przepisami dotyczącymi ochrony środowiska. Wyrzucając ten produkt, należy skontaktować się z lokalnym dystrybutorem lub partnerem. Adresy kontaktowe można znaleźć we wskazanej poniżej witrynie internetowej firmy EIZO. http://www.eizoglobal.com

### **Informace o recyklaci**

Při likvidaci produktu musí být produkt vyzvednut a recyklován podle zákonů příslušné země, aby nedocházelo k zatěžování životního prostředí. Zbavujete-li se produktu, kontaktujte distributora nebo pobočku ve své zemi. Kontaktní adresy jsou uvedeny na následující webové stránce společnosti EIZO. http://www.eizoglobal.com

### **Ringlussevõtu alane teave**

Keskkonnakoormuse vähendamiseks tuleks kasutatud tooted kokku koguda ja võtta ringlusse vastavalt teie riigi seadustele. Kui kõrvaldate käesoleva toote, võtke palun ühendust turustaja või filiaaliga oma riigis. Kontaktisikud on toodud EIZO veebilehel järgmisel aadressil: http://www.eizoglobal.com

# **Újrahasznosítási információ**

Jelen terméket, amikor eldobjuk, az illető ország törvényei alapján kell összegyűjteni és újrahasznosítani, hogy csökkentsük a környezet terhelését. Amikor ezt a terméket eldobja, kérjük lépjen kapcsolatba egy országon belüli forgalmazóval vagy társvállalkozással.

A kapcsolat címei az EIZO alábbi weboldalán találhatók felsorolva:

http://www.eizoglobal.com

### **Podatki o recikliranju**

Ob koncu uporabe odslužen izdelek izročite na zbirno mesto za recikliranje v skladu z okoljevarstveno zakonodajo vaše države. Prosimo, da se pri odstranjevanju izdelka obrnete na lokalnega distributerja ali podružnico.

Kontaktni naslovi so objavljeni na spodaj navedenih spletnih straneh EIZO: http://www.eizoglobal.com

### **Informácie o recyklácii**

Pri likvidácii musí byť tento výrobok recyklovaný v súlade s legislatívou vašej krajiny, aby sa znížilo zaťaženie životného prostredia. Keď sa chcete zbaviť tohto výrobku, kontaktujte prosím distribútora alebo pobočku vo vašej krajine.

Zoznam kontaktných adries je uvedený na nasledovnej webovej stránke firmy EIZO: http://www.eizoglobal.com

### **Pārstrādes informācija**

Utilizējot šo produktu, tā savākšana un pārstrāde veicama atbilstoši jūsu valsts likumdošanas prasībām attiecībā uz slodzes uz vidi samazināšanu. Lai veiktu šī produkta utilizāciju, sazinieties ar izplatītāju vai pārstāvniecību jūsu valstī.

Kontaktadreses ir norādītas zemāk minētajā EIZO tīmekļa vietnē. http://www.eizoglobal.com

# **Informacija apie grąžinamąjį perdirbimą**

Šalinant (išmetant) šiuos gaminius juos reikia surinkti ir perdirbti grąžinamuoju būdu pagal jūsų šalies teisės aktus, siekiant sumažinti aplinkos teršimą. Kai reikia išmesti šį gaminį, kreipkitės į jūsų šalyje veikiančią gaminių pardavimo atstovybę arba jos filialą.

Kontaktiniai adresatai nurodyti EIZO interneto svetainėje. http://www.eizoglobal.com

### **Информация относно рециклиране**

При изхвърлянето на този продукт се предлага събирането и рециклирането му съобразно законите на вашата страна за да се намали замърсяването на околната среда. Когато искате да се освободите от този продукт, моля свържете се с търговския му представител или със съответните органи отговарящи за това във вашата страна.

Данните за връзка с нас са описани на следния Интернет сайт на EIZO: http://www.eizoglobal.com

### **Informaţie referitoare la reciclare**

Acest produs, când debarasat, trebuie colectat şi reciclat conform legislaţiei ţării rspective ca să reducem sarcina mediului. Când se debarasează de acest produs, vă rugăm să contactați un distribuitor sau un afiliat al ţării respective.

Adresele de contact le găsiti pe pagina de web al EIZO: http://www.eizoglobal.com

### معلو مات عن اعادة التدوير

عند التخلص من هذا المنتج، من الضروري تجميعه واعادة تدويره وفقاً للقوانين المتبعة في بلدك لتقليل العبء المسلط على البيئة. عندما تتَّخلص من هذا المنتج، يرجى الاتصال بموزع أو طرف منتسب إليه في بلدك. عناوين الاتصال مدرجة في موقع ايزو EIZO ادناه على شبكة الانترنت. http://www.eizoglobal.com

### **Geri Dönüşüm Bilgisi**

Bu ürünün, atılacağı zaman, ülkenizin çevre kirliliğinin azaltılması konusundaki mevzuatına göre toplanması ve yeniden değerlendirilmesi gerekmektedir. Ürünü atacağınız zaman lütfen ülkenizdeki bir distribütör veya ilgili kuruluşla temasa geçiniz.

İrtibat adresleri aşağıdaki EIZO web sitesinde verilmiştir. http://www.eizoglobal.com

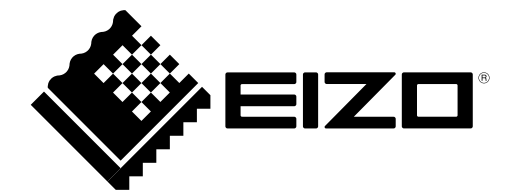

### **EIZO** Corporation

153 Shimokashiwano, Hakusan, Ishikawa 924-8566 Japan

#### 艺卓显像技术(苏州)有限公司

中国苏州市苏州工业园区展业路 8 号中新科技工业坊 5B

#### EC REP

**EIZO GmbH** Carl-Benz-Straße 3, 76761 Rülzheim, Germany

http://www.eizoglobal.com

Copyright © 2016-2019 EIZO Corporation. All rights reserved. 4th Edition - October 15th, 2019 Printed in Japan.

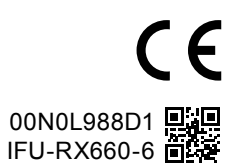